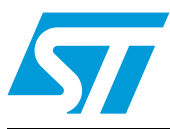

# **UM0969 User manual**

3-phase motor control demonstration board featuring IGBT intelligent power module STGIPS10K60A

### **Introduction**

This document describes the 1 kW 3-phase motor control demonstration board, featuring the STGIPS10K60A: 600 V - 10 A IGBT Intelligent power module. The demonstration board is a 3-phase inverter for driving an induction motor or PMSM motors up to 1000 W. The main target of this application is to show users the performance of the ST 25L-SDIP (25-lead, small dual inline package), IPM - STGIPS10K60A.

The board has been designed to be compatible with a single-phase supply from 90 VAC to 220 VAC, or for DC voltage from 125 VDC to 350 VDC. The document is associated with the release of the STEVAL-IHM027V1 demonstration board (see *[Figure 1](#page-0-0)*).

<span id="page-0-0"></span>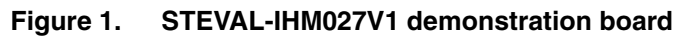

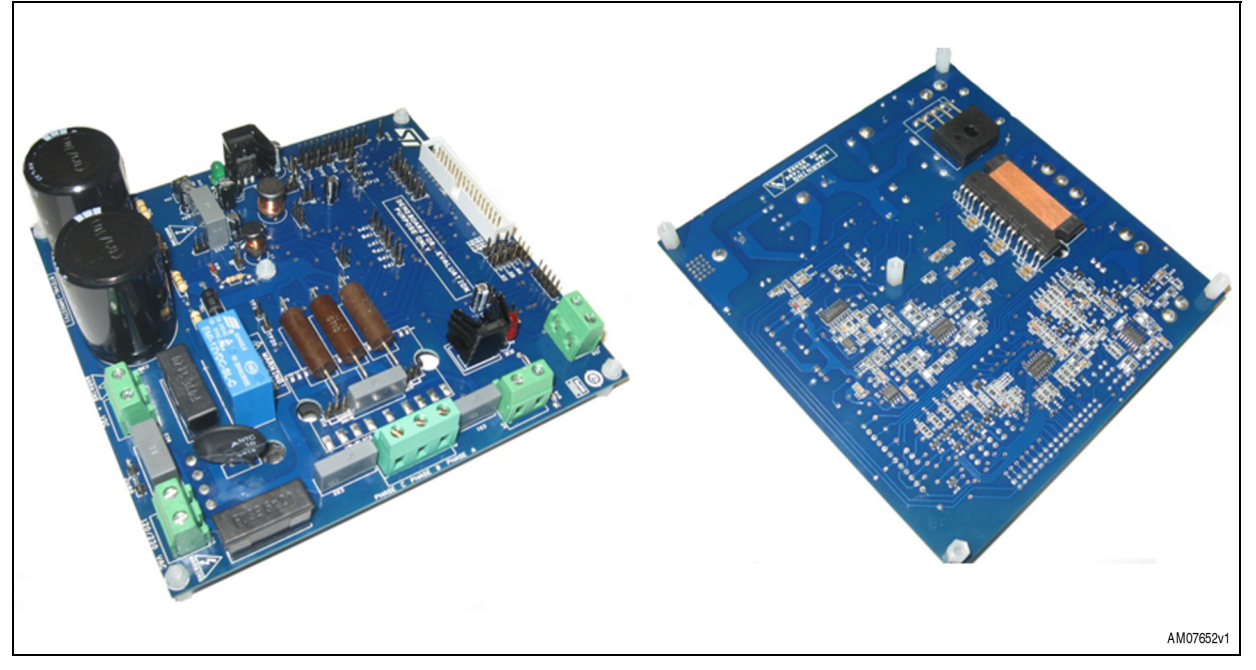

## **Contents**

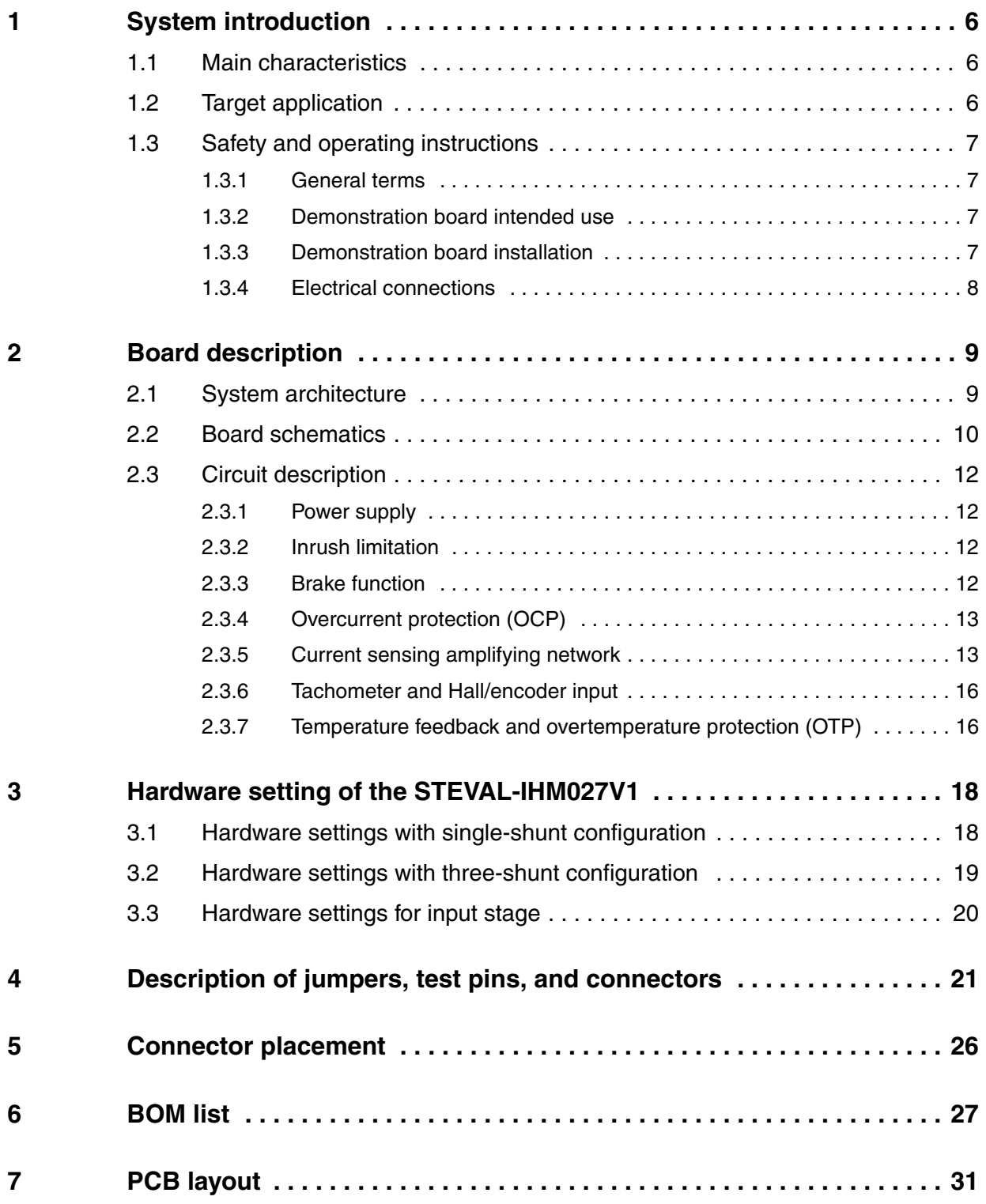

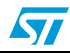

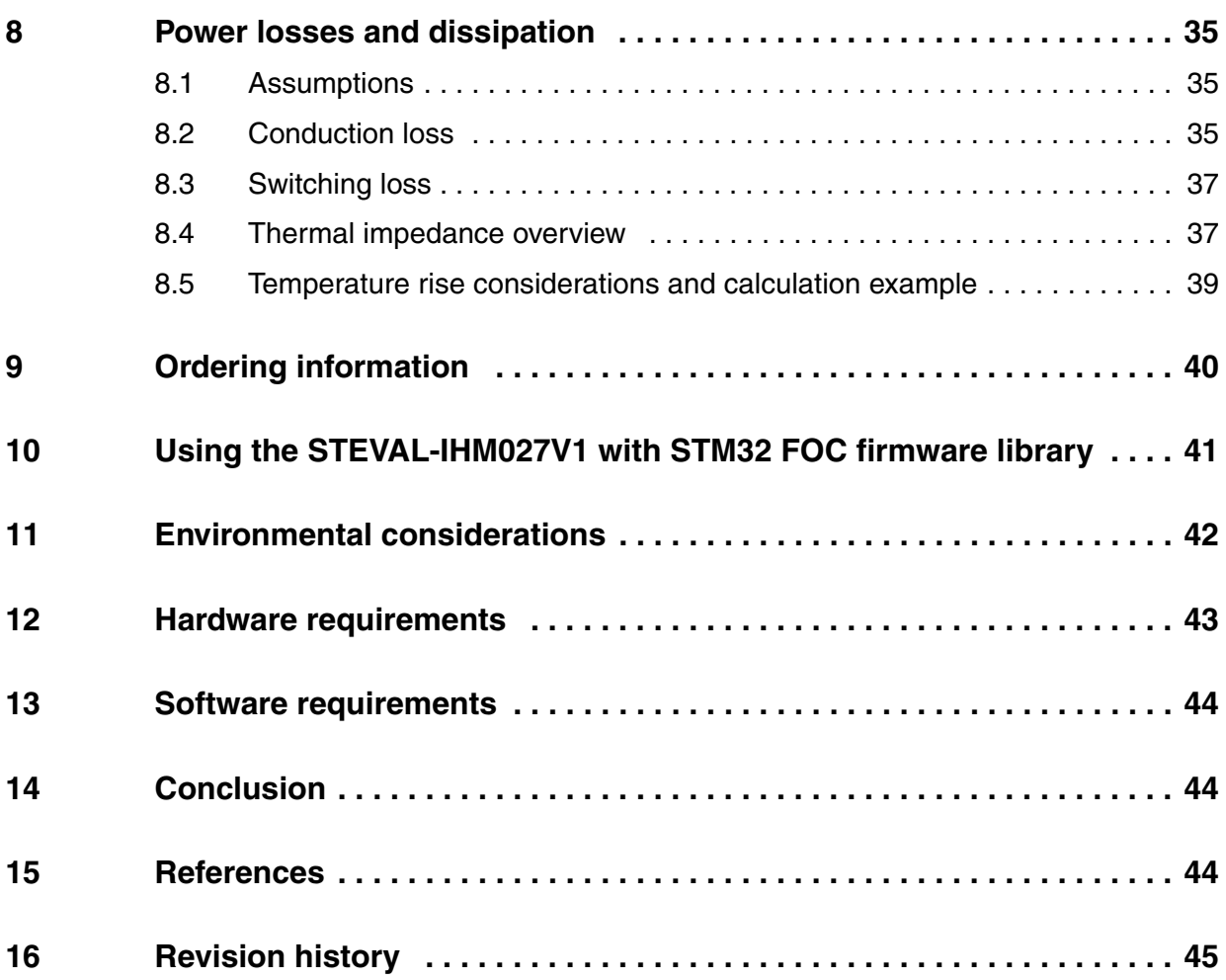

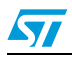

## **List of tables**

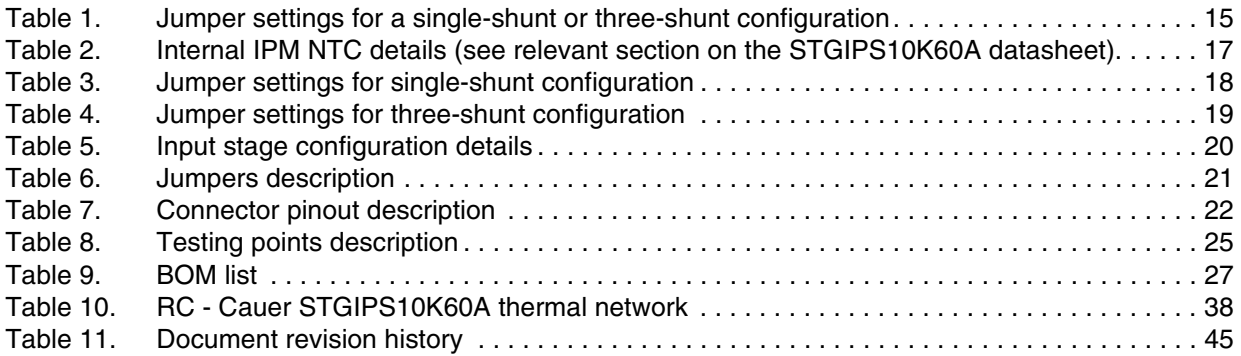

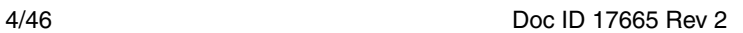

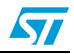

# **List of figures**

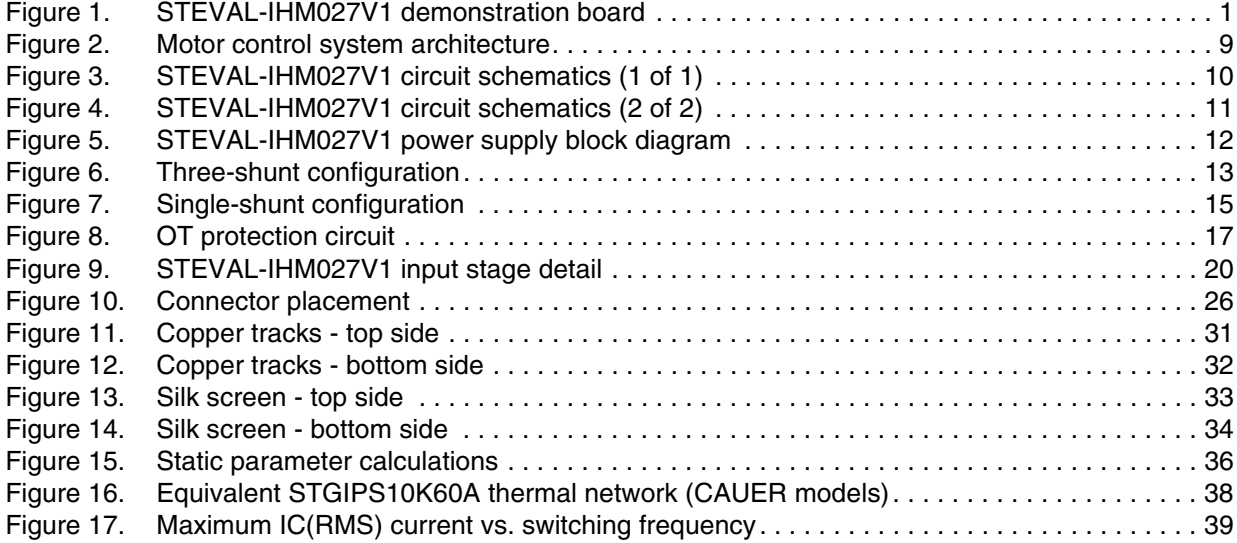

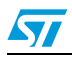

## <span id="page-5-0"></span>**1 System introduction**

### <span id="page-5-1"></span>**1.1 Main characteristics**

The main characteristics of the STEVAL-IHM027V1 demonstration board are:

- ST IGBT intelligent power module: STGIPS10K60A
- Minimum input voltage 125 VDC or 90 VAC
- Maximum input voltage 350 VDC or 220 VAC
- Possibility to use external +15 V supply voltage
- Maximum output power for motor up to 1000 W
- Regenerative brake control feature
- Input inrush limitation with bypassing relay
- +15 V auxiliary power supply based on buck converter with VIPer16
- Fully populated board conception with testing points
- Motor control connector for interface with STM3210B-EVAL board and further ST motor control dedicated kits
- Tachometer input
- Hall\encoder inputs
- Possibility to connect BEMF daughter board for sensorless six-step control of BLDC motors
- PCB type and size:
	- Material of PCB: FR-4
	- Double side layout
	- Copper thickness: ~45 µm
	- Dimension of demonstration board: 147 mm\*157 mm

### <span id="page-5-2"></span>**1.2 Target application**

- Domestic appliances
- Medical applications, fitness applications
- High power industry pumps
- Medium power fans for HVAC
- Power tools

## <span id="page-6-0"></span>**1.3 Safety and operating instructions**

### <span id="page-6-1"></span>**1.3.1 General terms**

**Warning: During assembly, testing, and normal operation, the demonstration board poses several inherent hazards, including bare wires, moving or rotating parts and hot surfaces. There is a danger of serious personal injury if the kit or components are improperly used or incorrectly installed. The kit is not electrically isolated from the AC/DC input. The demonstration board is directly linked to the mains voltage. No insulation is ensured between accessible parts and high voltage. All measuring equipment must be isolated from the mains before powering the board. When using an oscilloscope with the demonstration board, it must be isolated from the AC line. This prevents shock from occurring as a result of touching any SINGLE point in the circuit, but does NOT prevent shock when touching two or more points in the circuit. Do not touch the demonstration board after disconnection from the voltage supply; several parts and power terminals, which contain energized capacitors, must be allowed to discharge.**

All operations involving transportation, installation and use, as well as maintenance, are to be carried out by skilled technical personnel (national accident prevention rules must be observed). For the purpose of these basic safety instructions, "skilled technical personnel" are considered as suitably qualified people who are familiar with the installation, use, and maintenance of power electronic systems.

### <span id="page-6-2"></span>**1.3.2 Demonstration board intended use**

The STEVAL-IHM027V1 demonstration board is designed for demonstration purposes only and must not be used for any commercial purposes. The technical data, as well as information concerning power supply conditions, must be taken from the relevant documentation and strictly observed.

### <span id="page-6-3"></span>**1.3.3 Demonstration board installation**

The installation of the demonstration board must be in accordance with the specifications and the targeted application.

- The boards contain electro-statically sensitive components that are prone to damage through improper use. Electrical components must not be mechanically damaged or destroyed
- Avoid any contacts with other electronic components
- During the motor drive converters must be protected against excessive strain. In particular, no components are to be bent or isolating distances altered during the course of transportation or handling

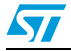

### <span id="page-7-0"></span>**1.3.4 Electrical connections**

Applicable national accident prevention rules must be followed when working on the main power supply with a motor drive. The electrical installation must be completed in accordance with the appropriate requirements. A system architecture which supplies power to the demonstration board must be equipped with additional control and protective devices in accordance with the applicable safety requirements (e.g. compliance with technical equipment and accident prevention rules).

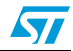

## <span id="page-8-0"></span>**2 Board description**

## <span id="page-8-1"></span>**2.1 System architecture**

A generic motor control system can be basically schematized as the combination of three main blocks (see *[Figure 2](#page-8-2)*):

- Control block: the main task of this block is to accept user commands and board\motor configuration parameters. The control block provides all digital signals to implement the right motor driving strategy. The STM3210B-EVAL, ST demonstration board, based on an STM32 microcontroller, can be connected to the STEVAL-IHM027V1 thanks to the onboard motor control connector
- Power block: this is based on three-phase inverter topology. The heart of the power block is the STGIPS10K60A integrated intelligent power module which contains all the necessary active components. Please refer to the STGIPS10K60A datasheet (see *[References](#page-43-2) [1](#page-43-3)*) for more information
- Power supply block: able to work from 90 VAC to 220 VAC or from 125 VDC to 350 VDC. Please refer to *[Section 3: Hardware setting of the STEVAL-IHM027V1](#page-17-0)*, to properly set the jumpers according to the required application

<span id="page-8-2"></span>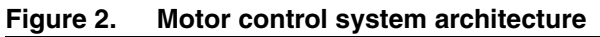

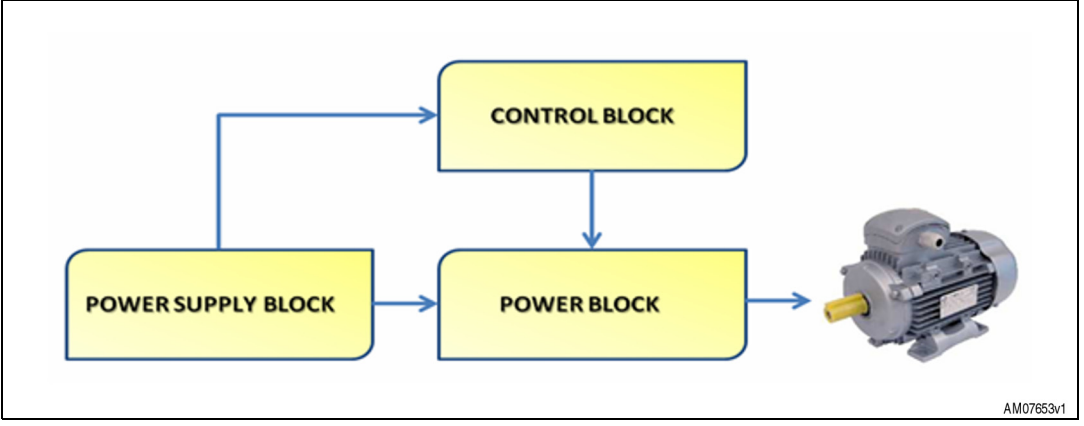

The STEVAL-IHM027V1 includes the power supply and the power block.

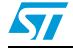

## <span id="page-9-0"></span>**2.2 Board schematics**

<span id="page-9-1"></span>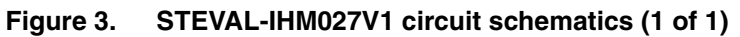

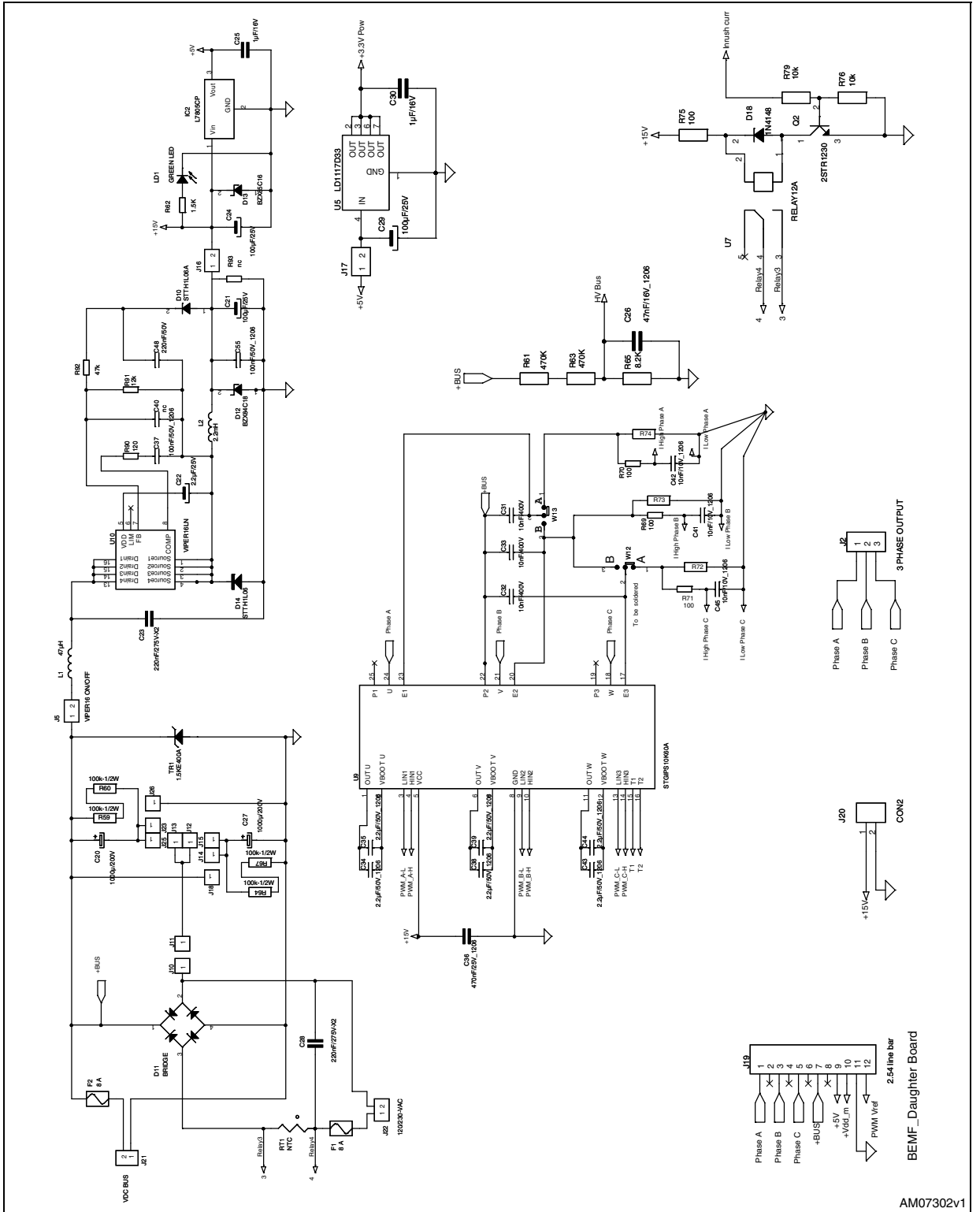

10/46 Doc ID 17665 Rev 2

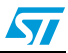

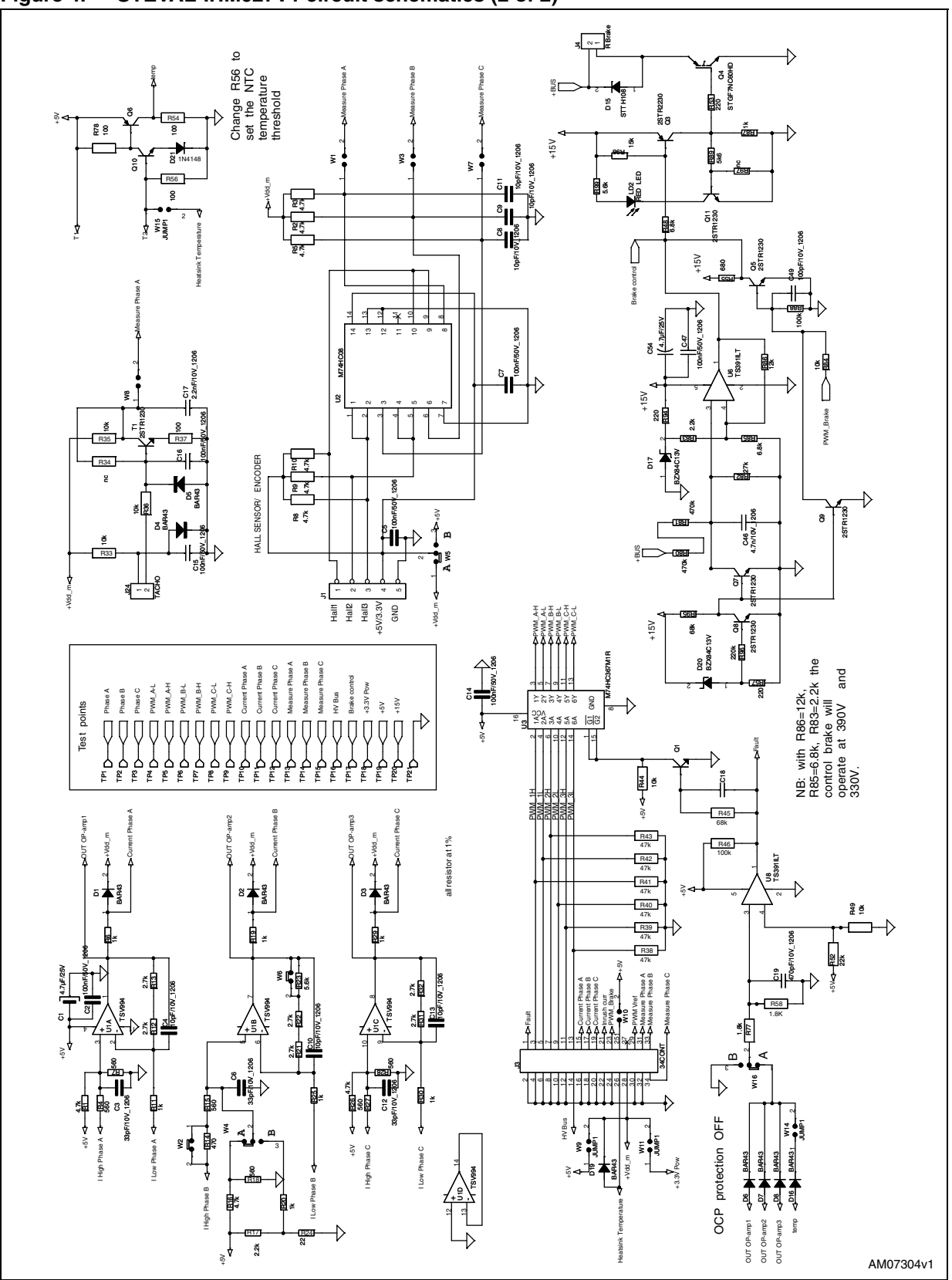

<span id="page-10-0"></span>**Figure 4. STEVAL-IHM027V1 circuit schematics (2 of 2)** 

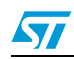

### <span id="page-11-0"></span>**2.3 Circuit description**

### <span id="page-11-1"></span>**2.3.1 Power supply**

Power supply of the STEVAL-IHM027V1 is realized as a multifunctional block which allows the inverter to be supplied up to +350 V.

The auxiliary power supply, needed for the active components on the demonstration board, is implemented with a buck converter based on U10 VIPer16, which works with a fixed frequency of 60 kHz. The +15 VDC output voltage is fed into VCC (STGIPS10K60A, PIN 5), as well as into the linear regulator L7805ICP, which provides a +5 VDC for supplying operational amplifiers and further related parts. The presence of +15 VDC on the board is indicated with a green LED (D1).

Please refer to the VIPer16 datasheet (see *[References](#page-43-2) [2](#page-43-4)*) for further information. *[Figure 5](#page-11-4)* below describes the power supply block diagram.

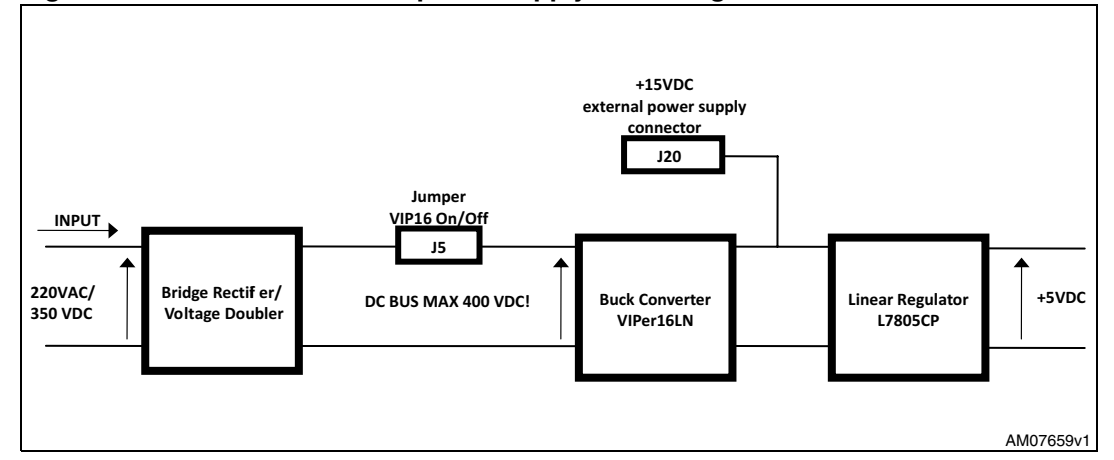

<span id="page-11-4"></span>**Figure 5. STEVAL-IHM027V1 power supply block diagram**

### <span id="page-11-2"></span>**2.3.2 Inrush limitation**

The input stage of the demonstration board is provided with an NTC resistor (RT1) to eliminate input inrush current peak during bulk capacitors charging. It is possible to achieve a higher inverter efficiency to bypass this resistor after the startup phase. The driving signal of the bypassing relay is provided directly from the MCU board through the J3 motor control connector (pin 21).

### <span id="page-11-3"></span>**2.3.3 Brake function**

A hardware brake feature has been implemented on the STEVAL-IHM027V1. An external resistor can be connected to the board thanks to the J4 connector. It represents a dummy load connected directly to the bus, in order to eliminate any overvoltage condition generated by the motor operating as a generator.

Voltage on the bus is sensed through a voltage divider net (resistors R80, R81, and R82), and it is compared to the voltage reference of U6.

The brake dummy load is switched on when the bus voltage reaches 390 VDC and switched off when the voltage decreases to below 330 VDC.

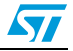

The brake function can be also activated by the microcontroller thanks to the motor control connector (connector J3, pin 23 PWM\_BRAKE signal). The brake threshold levels can be modified by calculating R83, R85, and R86 new values.

### <span id="page-12-0"></span>**2.3.4 Overcurrent protection (OCP)**

On the STEVAL-IHM027V1 a simple overcurrent HW protection has been implemented. The three TSV994 outputs (pin 1, 7, 8) are the inputs for a discrete OR logic (realized with diodes D6,D7,D8). OR logic output, the biggest op-amp output voltage, is compared to a fixed threshold voltage (set by the R52-R49 voltage divider). When this threshold is passed, transistor Q1 is switched on, setting the enable signals to 0 V (/G1/G2) of M74HC367 and interrupting the PWM signal path, from the MCU to the STGIPS10K60A logic input. When an OCP event occurs, the FAULT signal (connector J3, pin 1 FAULT signal) is also activated to communicate with the MCU. The current protection limit value is also defined by the current sensing amplifying network, described in the next paragraph, because its value must be chosen according to the maximum amplifiable current without distortions. With the chosen value, the STEVAL-IHM027V1 OC protection limit is set to 6 A.

The OCP can be disabled by moving the jumper W16 from position "A" to position "B". It is possible to reach a higher current value but the demonstration board does not protect itself during an overcurrent event. This test must be carried out by skilled technical personnel according to the common accident prevention rules.

### <span id="page-12-1"></span>**2.3.5 Current sensing amplifying network**

### **Three-shunt current reading configuration**

Three-shunt current reading configuration details are shown in *[Figure 6](#page-12-2)*. The alternating signal on the shunt resistor, with positive and negative values, must be elaborated to be compatible with the positive input of the microcontroller A/D converter.

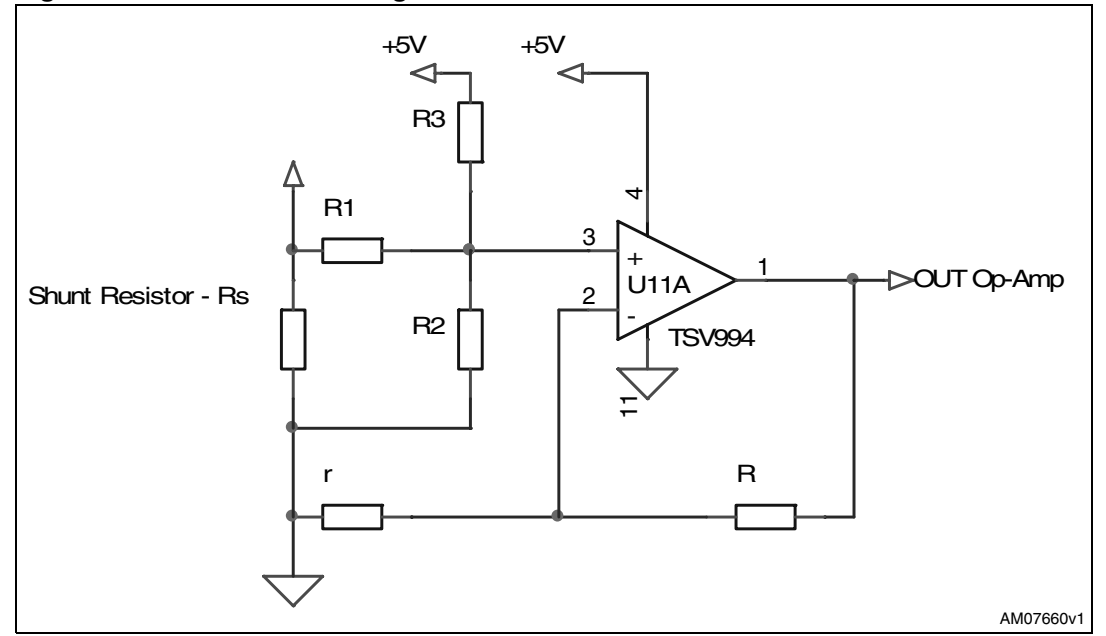

#### <span id="page-12-2"></span>**Figure 6. Three-shunt configuration**

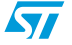

Default values for the STEVAL-IHM027V1 are:

- $\bullet$  r = 1 kΩ (R11, R25, R30)
- $\bullet$  R = 5.4 kΩ (R12-13, R21-22, R31-32)
- $\bullet$  R1 = 560 Ω (R4, R15, R27)
- $\bullet$  R2 = 560 Ω (R7, R18, R28)
- $R3 = 4.7 k\Omega$  (R1, R16, R26)

The op amp is used in follower mode and its gain can be set by resistor r and R:

### **Equation 1**

$$
G=\frac{R+r}{r}\,
$$

 $V_{\text{OUT}}$  (op amp output voltage) can be calculated as a sum of two components:

- $V<sub>BIAS</sub>:$  due to network polarization
- $V_{\text{SIGN}}$ : the signal component

### **Equation 2**

$$
V_{OUT} = V_{SIGN} + V_{BIAS}
$$

VOUT maximum value is 3.3 V according to the MCU maximum input rating.

### **Equation 3**

$$
V_{BIAS} = \frac{5}{\left(\frac{1}{R1} + \frac{1}{R2} + \frac{1}{R3}\right) \cdot R3} \cdot G
$$

**Equation 4**

$$
V_{SIGN} = \frac{I \cdot Rs}{\left(\frac{1}{R1} + \frac{1}{R2} + \frac{1}{R3}\right) \cdot R1} \cdot G
$$

### **Equation 5**

$$
G_{TOT} = \frac{V_{SIGN}}{Rs \cdot I} = \frac{G}{\left(\frac{1}{R1} + \frac{1}{R2} + \frac{1}{R3}\right) \cdot RI}
$$

With the default values:

- $\bullet$  G = 6.4
- $V_{BIAS} = 1.8 V$
- $G<sub>TOT</sub> = 3$
- Maximum current amplifiable without distortion is 5 A

It is possible to modify the maximum current value by simply changing the resistor values.

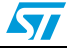

### **Six-step (block commutation) current reading configuration**

In the case of six-step (also called block commutation) current control, only two motor phases conduct current at the same time. Therefore, it is possible to use only one shunt resistor. Moreover, as the current flows always in the same direction, only a positive value has to be measured. A proper amplifying network needs to be redesigned (see *[Figure 7](#page-14-1)*).

<span id="page-14-1"></span>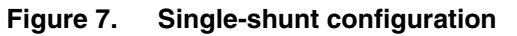

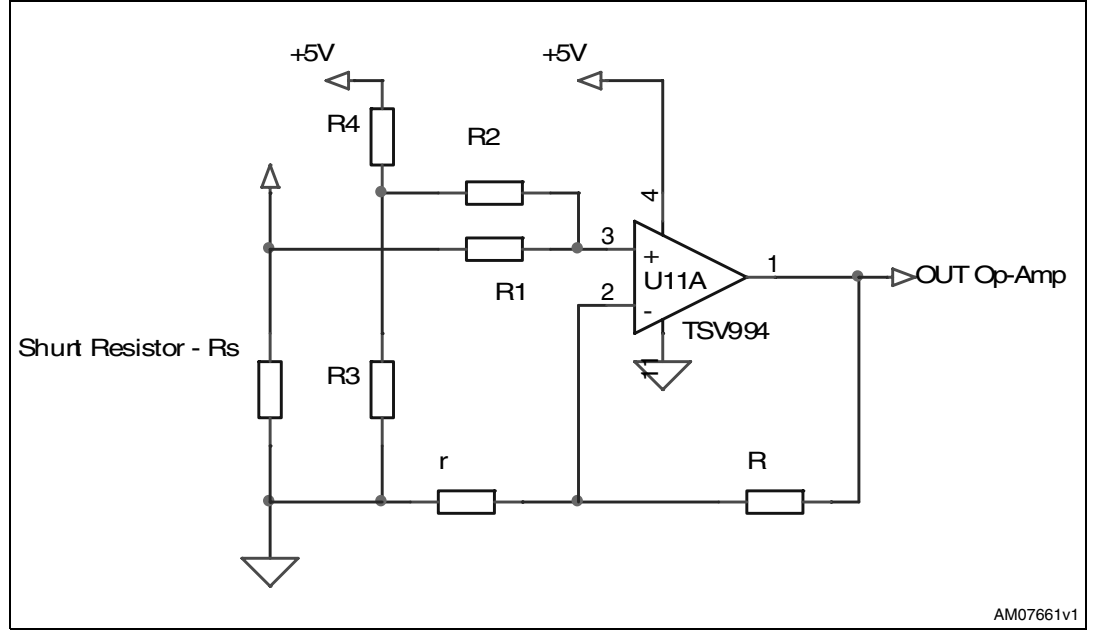

See *[Table 1](#page-14-0)* to properly set the jumpers for single-shunt current reading:

<span id="page-14-0"></span>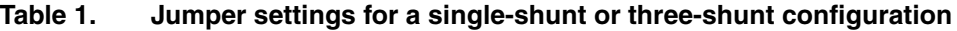

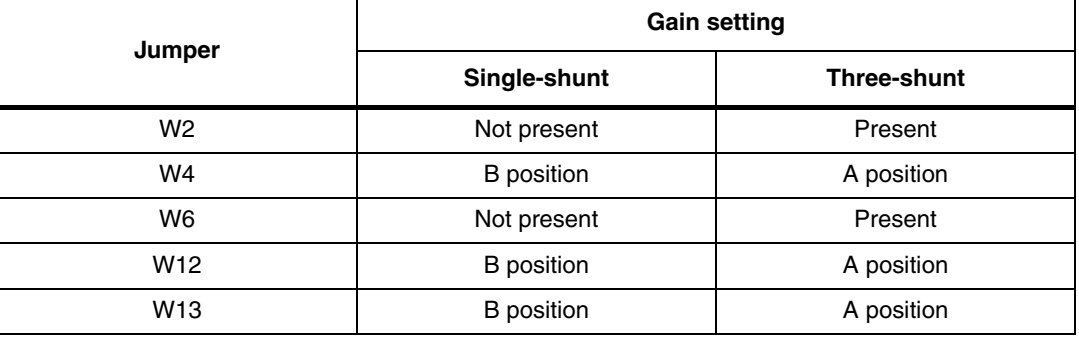

Default values for the STEVAL-IHM027V1 are:

- $\bullet$  r = 1 kΩ (R25)
- $R = 5.4 k\Omega + 5.6 k\Omega$  (R21, R22, R23)
- $R1 = 560 \Omega + 470 \Omega$  (R14, R15)
- $R2 = 1000 k\Omega$  (R20)
- $R3 = 22 \Omega (R24)$
- $R4 = 2.2 k\Omega (R17)$

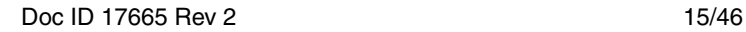

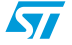

The op amp is used in follower mode and its gain can be set by resistor r and R:

### **Equation 6**

$$
G=\frac{R+r}{r}\,
$$

 $V_{\text{OUT}}$  (op amp output voltage) can be calculated as a sum of two components:

- $V<sub>BIAS</sub>$ : due to network polarization
- $V_{\text{SIAN}}$ : the signal component

### **Equation 7**

$$
V_{OUT}~=V_{SIGN}+V_{BIAS} \nonumber
$$

 $V_{\text{OUT}}$  maximum value is 3.3 V according to the MCU input maximum rating.

### **Equation 8**

$$
V_{BIAS}=\frac{[R1/(R1+R2)]5}{\left(\frac{1}{R4}+\frac{1}{R3}+\frac{1}{R1+R2}\right)\cdot R4}\cdot G
$$

### **Equation 9**

$$
V_{SIGN} = \frac{((R3 // R4) + R2)I \cdot Rs}{(R3 // R4) + R2 + R1} \cdot G
$$

With the default values:

- $G = 12$
- $V_{BIAS} = 0.3 V$
- Maximum current amplifiable without distortion is 5 A

It is possible to modify the maximum current value by simply changing the resistor values.

### <span id="page-15-0"></span>**2.3.6 Tachometer and Hall/encoder input**

Both the tachometer and Hall/encoder inputs have been implemented on the STEVAL-IHM027V1. In the case of using a Hall or encoder sensor, the W1, W3, and W7 jumpers must be connected and the W8 jumper disconnected. The W5 jumper set in position A allows any connected Hall sensor to be supplied with the same supply voltage of the MCU (+3.3 VDC or +5 VDC depend on the W1 jumper). Setting the W12 jumper to position B supplies the Hall sensor directly with +5 VDC, which is the most common voltage for a Hall sensor. In the case of using a tachometer, the W1, W3, and W7 jumpers must be disconnected and the W8 jumper connected. This type of adjustable feature allows for the testing and evaluating of motors with a wide spectrum of various sensors.

### <span id="page-15-1"></span>**2.3.7 Temperature feedback and overtemperature protection (OTP)**

The STGIPS10K60A integrates an NTC for temperature monitoring purposes. A simple voltage divider is realized with the internal NTC (see *[Table 2](#page-16-0)* for NTC details) and resistor R56. The temperature monitoring signal is sent to the MCU through J3 connector (pin 26 HEATSINK TEMPERATURE) and can be read with an AD converter.

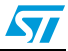

The STEVAL-IHM027V1 includes a hardware OT protection that stops the PWM signal path from the MCU to STGIPS10K60A logic input once the maximum allowable temperature is passed. With the chosen value, the OT protection limit is set to 70 °C. Another suggested scheme, generally adopted for temperature monitoring and protection, is shown in *[Figure 8](#page-16-1)*. The NTC voltage is directly monitored by the MCU and an additional comparator enables/disables the board, according to the temperature thresholds.

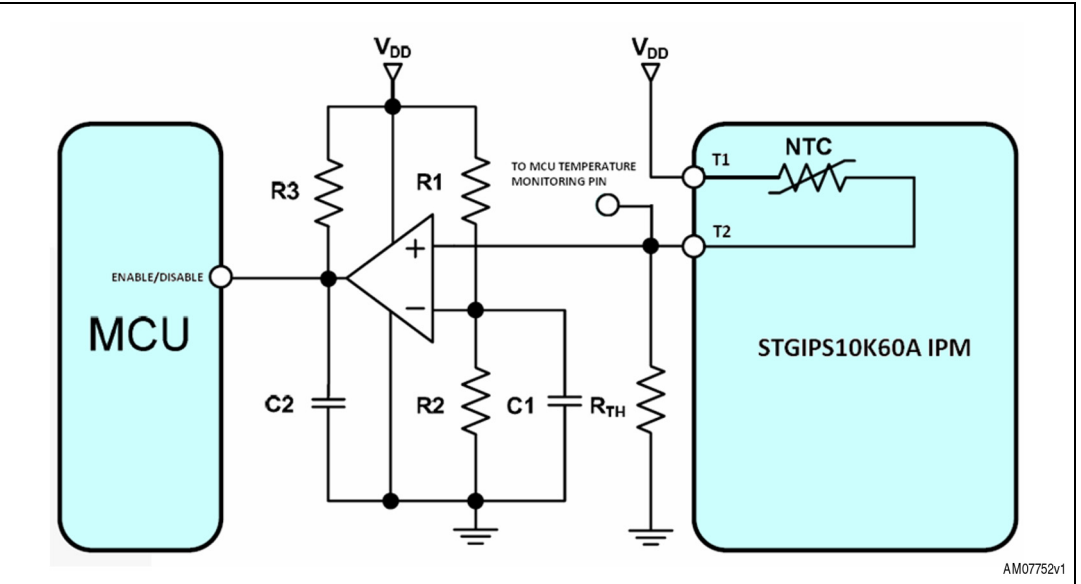

<span id="page-16-1"></span>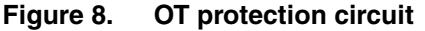

### <span id="page-16-0"></span>**Table 2. Internal IPM NTC details (see relevant section on the STGIPS10K60A datasheet)**

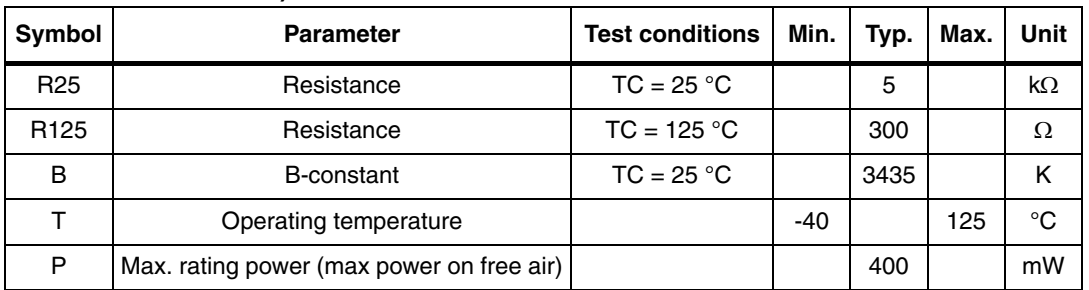

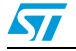

## <span id="page-17-0"></span>**3 Hardware setting of the STEVAL-IHM027V1**

The STEVAL-IHM027V1 demonstration board can be driven through the J3 motor connector by various control units released by STMicroelectronics. The demonstration board is suitable for field oriented control as well as for tachometer or Hall sensor closed-loop control. The STEVAL-IHM027V1 demonstration board ideally fits with the STMicroelectronics' released STM3210B-EVAL board, based on the STM32 MCU family, as the control unit for FOC driving algorithms.

## <span id="page-17-1"></span>**3.1 Hardware settings with single-shunt configuration**

To drive any high PMSM or AC induction motor, the user must ensure that:

- The motor control demonstration board is driven by a control board that provides six output signals required to drive the 3-phase power stage
- The motor is connected to J2 motor output connector
- If using an encoder or Hall sensor, connect it to J1
- If using a tachometer sensor, connect it to J24
- If using the brake control feature, connect a dummy load to J4

*[Table 3](#page-17-2)* shows jumper settings for any motors. Please be sure that the input voltage (mains voltage) of the demonstration board is: from 90 VAC to 220 VAC or from 125 VDC to 350 VDC.

| Jumper          | Settings for single-shunt configuration                   |                                                           |  |
|-----------------|-----------------------------------------------------------|-----------------------------------------------------------|--|
|                 | <b>HV PMSM motor</b>                                      | <b>Generic AC motor with tachometer</b>                   |  |
| W <sub>1</sub>  | Present                                                   | Not present                                               |  |
| W <sub>2</sub>  | Not present                                               | Not present                                               |  |
| W <sub>3</sub>  | Present                                                   | Not present                                               |  |
| W4              | B position for single-shunt                               | B position for single-shunt                               |  |
| W <sub>5</sub>  | B position to supply Hall sensor\encoder<br>with $+5$ VCD | B position to supply Hall sensor\encoder<br>with $+5$ VCD |  |
| W <sub>6</sub>  | Not present                                               | Not present                                               |  |
| W7              | Present                                                   | Not present                                               |  |
| W8              | Not present                                               | Present                                                   |  |
| W9              | User defined                                              | User defined                                              |  |
| W <sub>10</sub> | User defined                                              | User defined                                              |  |
| W <sub>11</sub> | User defined                                              | User defined                                              |  |
| W <sub>12</sub> | B position for single-shunt                               | B position for single-shunt                               |  |
| W <sub>13</sub> | B position for single-shunt                               | B position for single-shunt                               |  |
| W <sub>14</sub> | User defined                                              | User defined                                              |  |

<span id="page-17-2"></span>**Table 3. Jumper settings for single-shunt configuration**

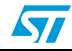

| IUNIV VI<br><u>uamper octanigo for omigic ontant comigaration (commaca)</u> |                                         |                                         |
|-----------------------------------------------------------------------------|-----------------------------------------|-----------------------------------------|
| Jumper                                                                      | Settings for single-shunt configuration |                                         |
|                                                                             | <b>HV PMSM motor</b>                    | <b>Generic AC motor with tachometer</b> |
| W <sub>15</sub>                                                             | User defined                            | User defined                            |
| W16                                                                         | User defined                            | User defined                            |

**Table 3. Jumper settings for single-shunt configuration (continued)**

### <span id="page-18-0"></span>**3.2 Hardware settings with three-shunt configuration**

To drive any high PMSM or AC induction motor, the user must ensure that:

- The motor control demonstration board is driven by a control board that provides six output signals required to drive the 3-phase power stage
- The motor is connected to J2 motor output connector
- If using an encoder or Hall sensor, connect it to J1
- If using a tachometer sensor, connect it to J24
- If using the brake control feature, connect a dummy load to J4

*[Table 4](#page-18-1)* shows jumper settings for any motors. Please be sure that input voltage (mains voltage) of the demonstration board is: from 90 VAC to 220 VAC or from 125 VDC to 350 VDC.

| Jumper          | Settings for three-shunt configuration                    |                                                           |  |
|-----------------|-----------------------------------------------------------|-----------------------------------------------------------|--|
|                 | <b>HV PMSM motor</b>                                      | <b>Generic AC motor with tachometer</b>                   |  |
| W <sub>1</sub>  | Present                                                   | Not present                                               |  |
| W <sub>2</sub>  | Present                                                   | Present                                                   |  |
| W <sub>3</sub>  | Present                                                   | Not present                                               |  |
| W4              | A position for three-shunt                                | A position for three-shunt                                |  |
| W <sub>5</sub>  | B position to supply Hall sensor\encoder<br>with $+5$ VCD | B position to supply Hall sensor\encoder<br>with $+5$ VCD |  |
| W <sub>6</sub>  | Present                                                   | Present                                                   |  |
| W7              | Present                                                   | Not present                                               |  |
| W8              | Not present                                               | Present                                                   |  |
| W9              | User defined                                              | User defined                                              |  |
| W <sub>10</sub> | User defined                                              | User defined                                              |  |
| W <sub>11</sub> | User defined                                              | User defined                                              |  |
| W <sub>12</sub> | A position for three-shunt                                | A position for three-shunt                                |  |
| W <sub>13</sub> | A position for three-shunt                                | A position for three-shunt                                |  |
| W <sub>14</sub> | User defined                                              | User defined                                              |  |
| W <sub>15</sub> | User defined                                              | User defined                                              |  |
| W <sub>16</sub> | User defined                                              | User defined                                              |  |

<span id="page-18-1"></span>**Table 4. Jumper settings for three-shunt configuration**

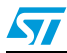

## <span id="page-19-0"></span>**3.3 Hardware settings for input stage**

The input stage of the STEVAL-IHM027V1 can be configured according to user needs (see *[Figure 9](#page-19-2)*). Please refer to *[Table 5](#page-19-1)* for detailed information.

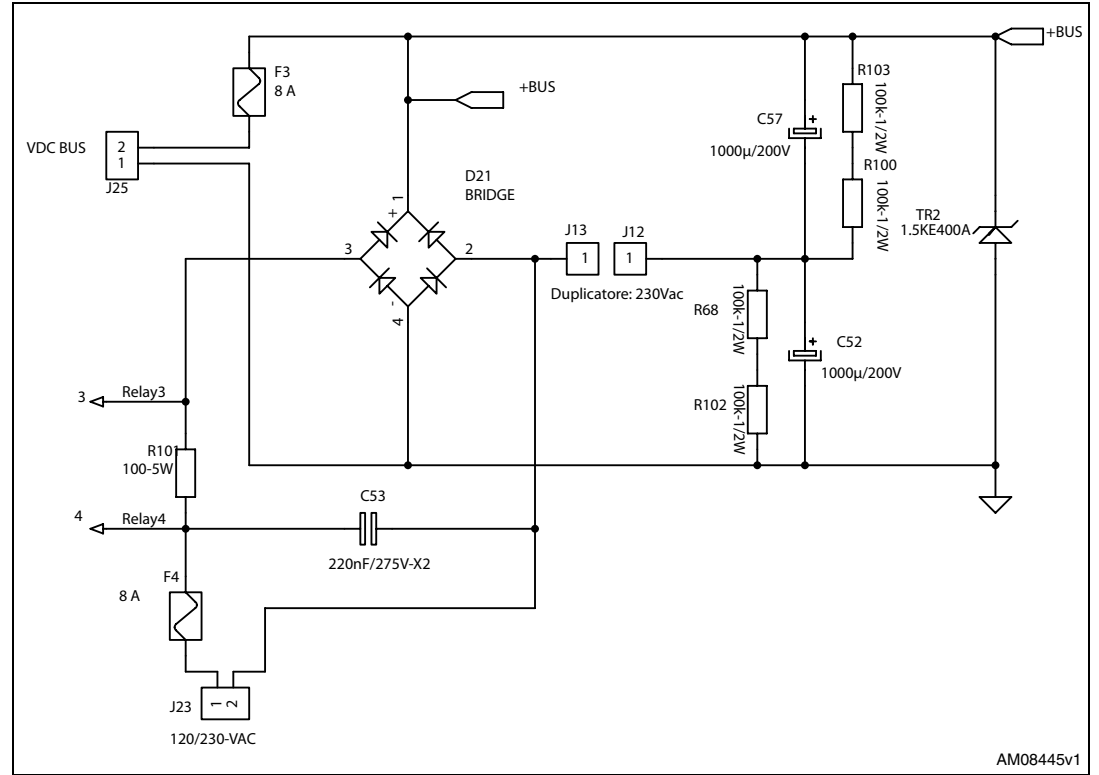

<span id="page-19-2"></span>**Figure 9. STEVAL-IHM027V1 input stage detail**

<span id="page-19-1"></span>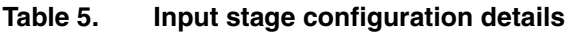

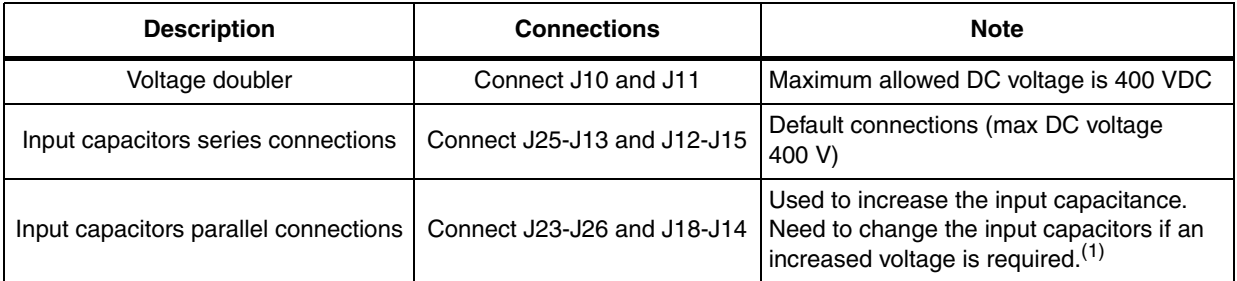

1. If used with default capacitors never exceed the maximum voltage of 200 V

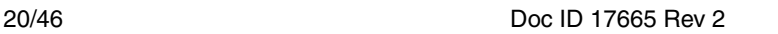

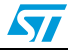

# <span id="page-20-0"></span>**4 Description of jumpers, test pins, and connectors**

The following tables give a detailed description of the jumpers, test pins, and the pinout of the connectors used. *[Table 6](#page-20-1)* gives a detailed description of the jumpers. *[Table 7](#page-21-0)* gives a detailed description of the connectors while *[Table 8](#page-24-0)* describes all the test pins placed on the board.

| Jumper          | <b>Selection</b>  | <b>Description</b>                                                            |  |
|-----------------|-------------------|-------------------------------------------------------------------------------|--|
|                 | Present           | Connects tachometer signal to measure phase A                                 |  |
| W1              | Not present       | Disconnects tachometer signal to measure phase A                              |  |
| W <sub>2</sub>  | Present           | Sets the gain of phase B current op. amplifier for three-shunt configuration  |  |
|                 | Not present       | Sets the gain of phase B current op. amplifier for single-shunt configuration |  |
| W <sub>3</sub>  | Present           | Connects tachometer signal to measure phase B                                 |  |
|                 | Not present       | Disconnects tachometer signal to measure phase B                              |  |
| W4              | A position        | Sets the gain of phase B current op. amplifier for three-shunt configuration  |  |
|                 | <b>B</b> position | Sets the gain of phase B current op. amplifier for single-shunt configuration |  |
| W <sub>5</sub>  | A position        | Supply hall sensor\encoder with Vdd_m                                         |  |
|                 | <b>B</b> position | Supply hall sensor\encoder with +5 VDC                                        |  |
| W <sub>6</sub>  | Present           | Sets the gain of phase B current op. amplifier for three-shunt configuration  |  |
|                 | Not present       | Sets the gain of phase B current op. amplifier for single-shunt configuration |  |
| W7              | Present           | Connects tachometer signal to measure phase C                                 |  |
|                 | Not present       | Disconnects tachometer signal to measure phase C                              |  |
| W8              | Present           | Enable tachometer signal                                                      |  |
|                 | Not present       | Disable tachometer signal                                                     |  |
| W9              | Present           | Set Vdd_m to +5 VDC                                                           |  |
|                 | Not present       | Set Vdd_m as the same voltage of MCU                                          |  |
| W <sub>10</sub> | Present           | Supplies direct driving board through the J3 connector (max. current 50 mA)   |  |
|                 | Not present       | Separated voltage                                                             |  |
| W11             | Present           | Set Vdd_m to +3.3 VDC                                                         |  |
|                 | Not present       | Set Vdd_m as the same voltage of MCU                                          |  |
|                 | A position        | Applies shunt resistor to C phase emitter leg                                 |  |
| W <sub>12</sub> | <b>B</b> position | Setting for single-shunt configuration                                        |  |
| W13             | A position        | Applies shunt resistor to A phase emitter leg                                 |  |
|                 | <b>B</b> position | Setting for single-shunt configuration                                        |  |
|                 | Present           | "OTP" protection enabled                                                      |  |
| W14             | Not present       | "OTP" protection disabled                                                     |  |

<span id="page-20-1"></span>**Table 6. Jumpers description**

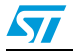

| Jumper          | <b>Selection</b> | <b>Description</b>                  |
|-----------------|------------------|-------------------------------------|
| W15             | Present          | GIPS10K60A NTC signal enabled       |
|                 | Not present      | GIPS10K60A NTC signal disabled      |
| W <sub>16</sub> | A position       | "OCP" and "OTP" protection enabled  |
|                 | B position       | "OCP" and "OTP" protection disabled |

**Table 6. Jumpers description (continued)**

<span id="page-21-0"></span>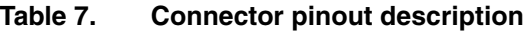

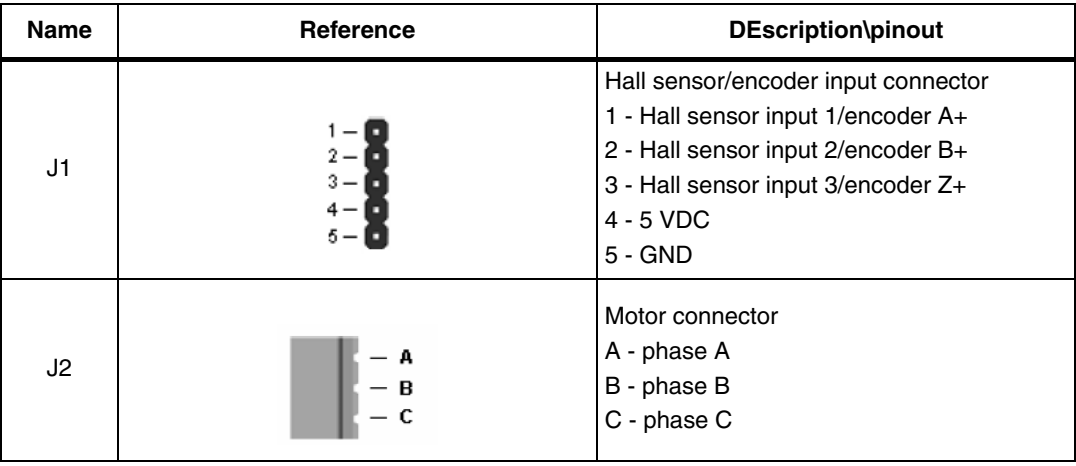

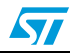

| Name | Reference                | <b>DEscription\pinout</b>                                                                                                    |
|------|--------------------------|----------------------------------------------------------------------------------------------------|
| J3   | 2<br>33<br>34            | Motor control connector<br>1 - emergency stop<br>$2 - GND$<br>3 - PWM - 1H<br>$4 - GND$<br>5 - PWM-1L<br>$6 - GND$<br>7 - PWM-2H<br>$8 - GND$<br>9 - PWM-2L<br>10 - GND<br>11 - PWM-3H<br>12 - GND<br>13 - PWM-3L<br>14 - HV bus voltage<br>15 - current phase A<br>16 - GND<br>17 - current phase B<br>18 - GND<br>19 - current phase C<br>20 - GND<br>21 - NTC bypass relay<br>22 - GND<br>23 - dissipative brake PWM<br>24 - GND<br>$25 - +V$ power<br>26 - heatsink temperature<br>27 - PFC sync.<br>28 - VDD_m<br>29 - PWM VREF<br>30 - GND<br>31 - measure phase A<br>32 - GND<br>33 - measure phase B<br>34 - measure phase C |
| J4   | M<br>$\overline{c}$<br>1 | Dissipative brake<br>$1$ – open collector<br>$2 - bus$ voltage                                                                                                    |

**Table 7. Connector pinout description (continued)**

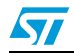

| <b>Name</b> | Reference                                                | <b>DEscription\pinout</b>                                                                                                    |
|-------------|----------------------------------------------------------|----------------------------------------------------------------------------------------------------|
| J19         | $1 -$<br>$2 -$<br>$3 -$<br>$4-$<br>5 –                   | BEMF daughter board connector<br>1 - phase A<br>2 - phase B<br>3 - phase C<br>4 - bus voltage<br>5 - 3.3 VDC<br>6 - VDD_micro<br>$7 - GND$<br>8 - PWM VREF |
| J20         | ω<br>1<br>$\mathbf{I}$<br>$\overline{2}$<br>1            | +15 V auxiliary supply<br>$1 - +15$ VDC<br>$2 - GND$                                                                                                    |
| J21         | W<br>$\mathbf{I}$<br>ı<br>$\overline{2}$<br>1            | DC input<br>$1 - GND$<br>$2 - +VDC$                                                                                                    |
| J22         | W<br>$\mathbf{I}$<br>$\mathbf{I}$<br>$\overline{2}$<br>1 | AC input<br>$1 - AC$ input<br>$2 - AC$ input                                                                                                    |
| J24         | o<br>т<br>L<br>$\overline{2}$<br>1                       | Tachometer input connector for AC motor<br>speed loop<br>control<br>1 - tachometer bias<br>2 - tachometer input                                            |

**Table 7. Connector pinout description (continued)**

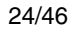

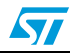

| <b>Test point</b> | <b>Description</b>           |
|-------------------|------------------------------|
| TP <sub>1</sub>   | Phase A                      |
| TP <sub>2</sub>   | Phase B                      |
| TP <sub>3</sub>   | Phase C                      |
| TP4               | $PWM - phase A - low side$   |
| TP <sub>5</sub>   | PWM - phase A - high side    |
| TP <sub>6</sub>   | $PWM$ – phase $B$ – low side |
| TP7               | PWM - phase B - high side    |
| TP8               | $PWM - phase C - low side$   |
| TP <sub>9</sub>   | $PWM - phase C - high side$  |
| <b>TP10</b>       | Current phase A              |
| <b>TP11</b>       | Current phase B              |
| <b>TP12</b>       | Current phase C              |
| <b>TP13</b>       | Encoder phase A              |
| <b>TP14</b>       | Encoder phase B              |
| <b>TP15</b>       | Encoder phase C              |
| <b>TP16</b>       | HV bus                       |
| <b>TP17</b>       | Brake control                |
| <b>TP18</b>       | $+3.3V$                      |
| <b>TP19</b>       | $+5V$                        |
| <b>TP20</b>       | $+15V$                       |
| <b>TP21</b>       | <b>GND</b>                   |

<span id="page-24-0"></span>**Table 8. Testing points description**

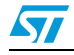

## <span id="page-25-0"></span>**5 Connector placement**

A basic description of the placement of all connectors on the board is visible in *[Figure 10](#page-25-1)*.

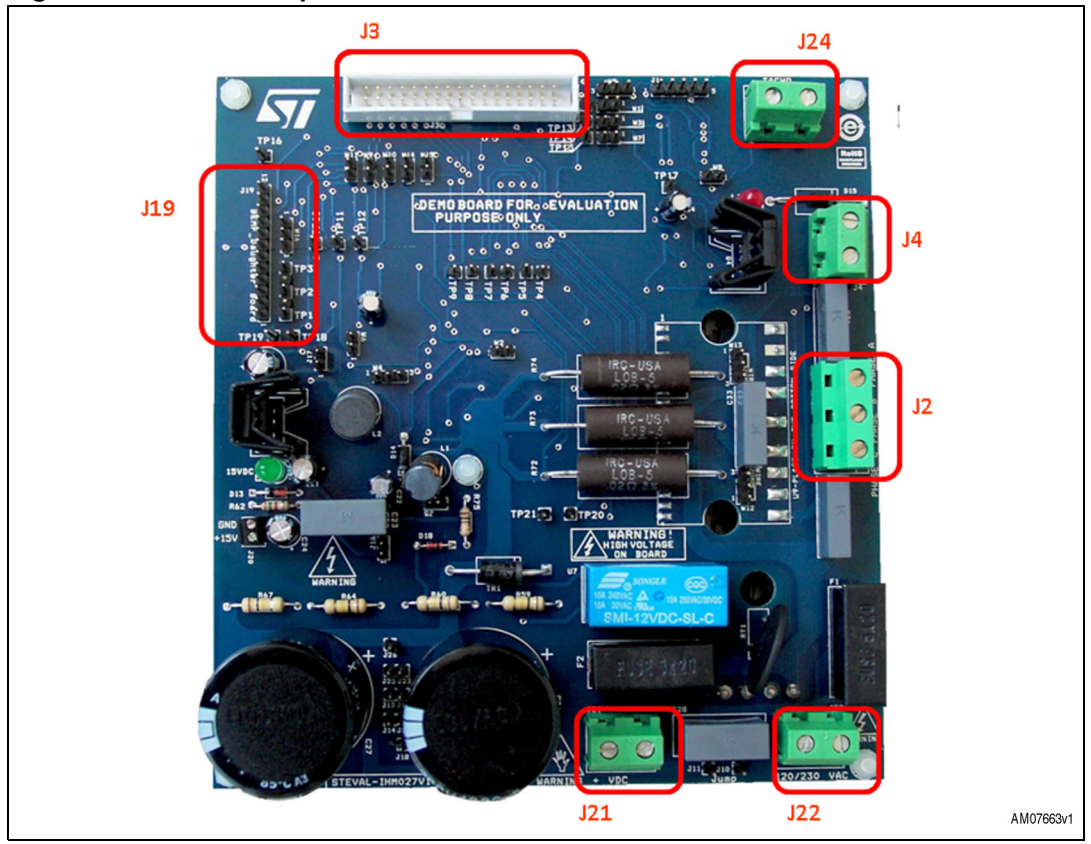

<span id="page-25-1"></span>**Figure 10. Connector placement**

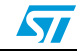

<span id="page-26-2"></span>

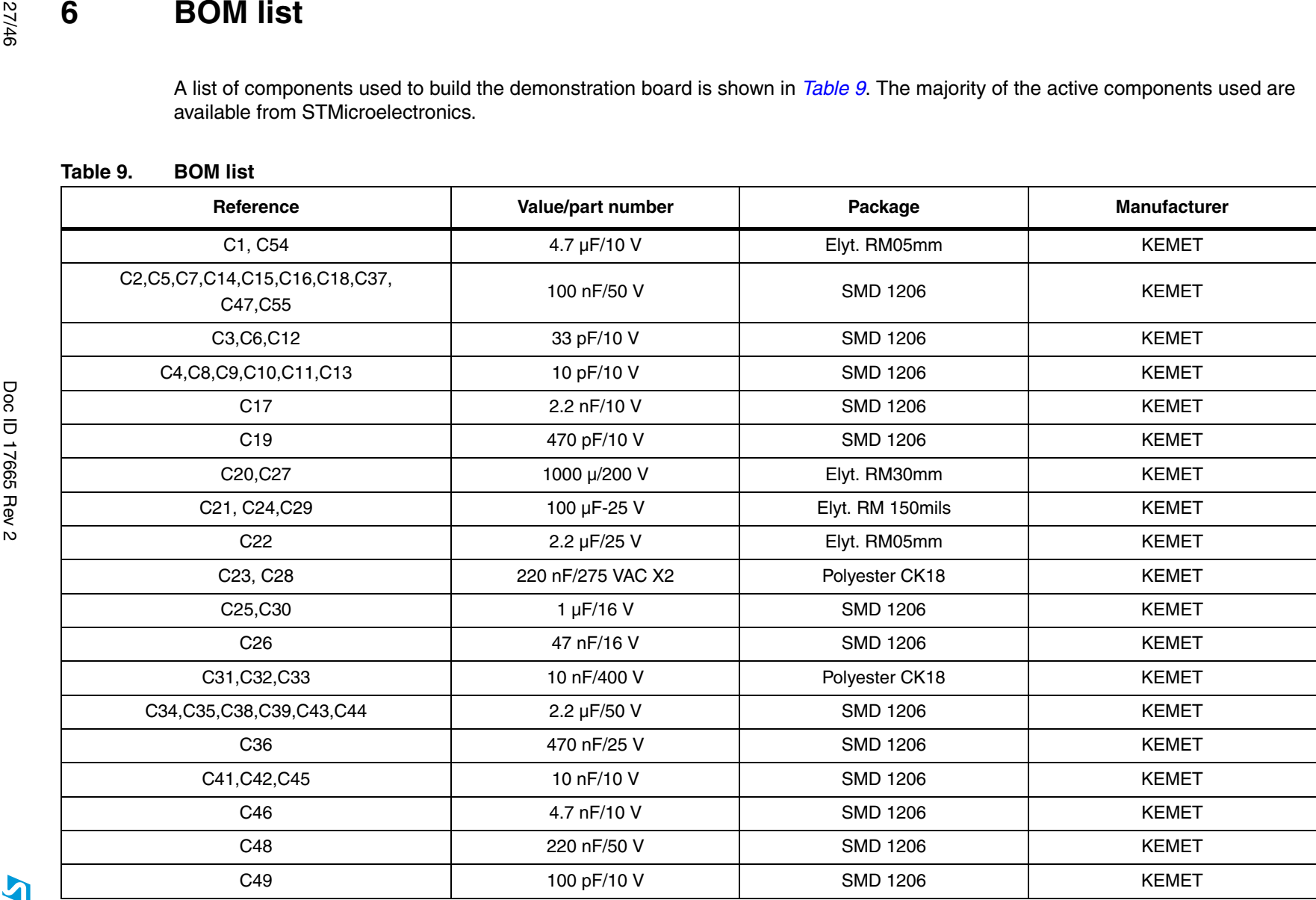

<span id="page-26-1"></span><span id="page-26-0"></span>**ST** 

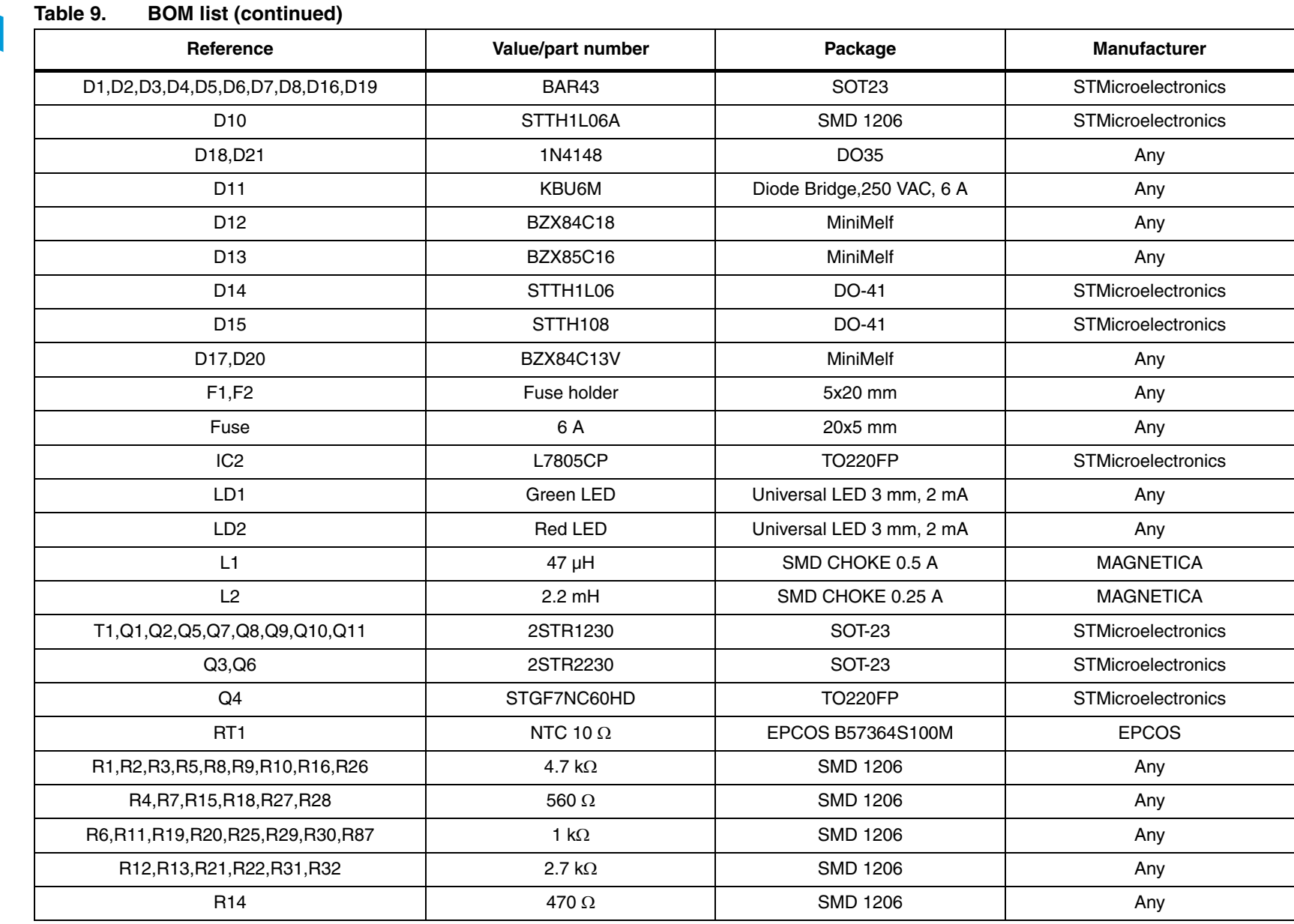

**AY** 

28/46

**UM0969**

**BOM list**

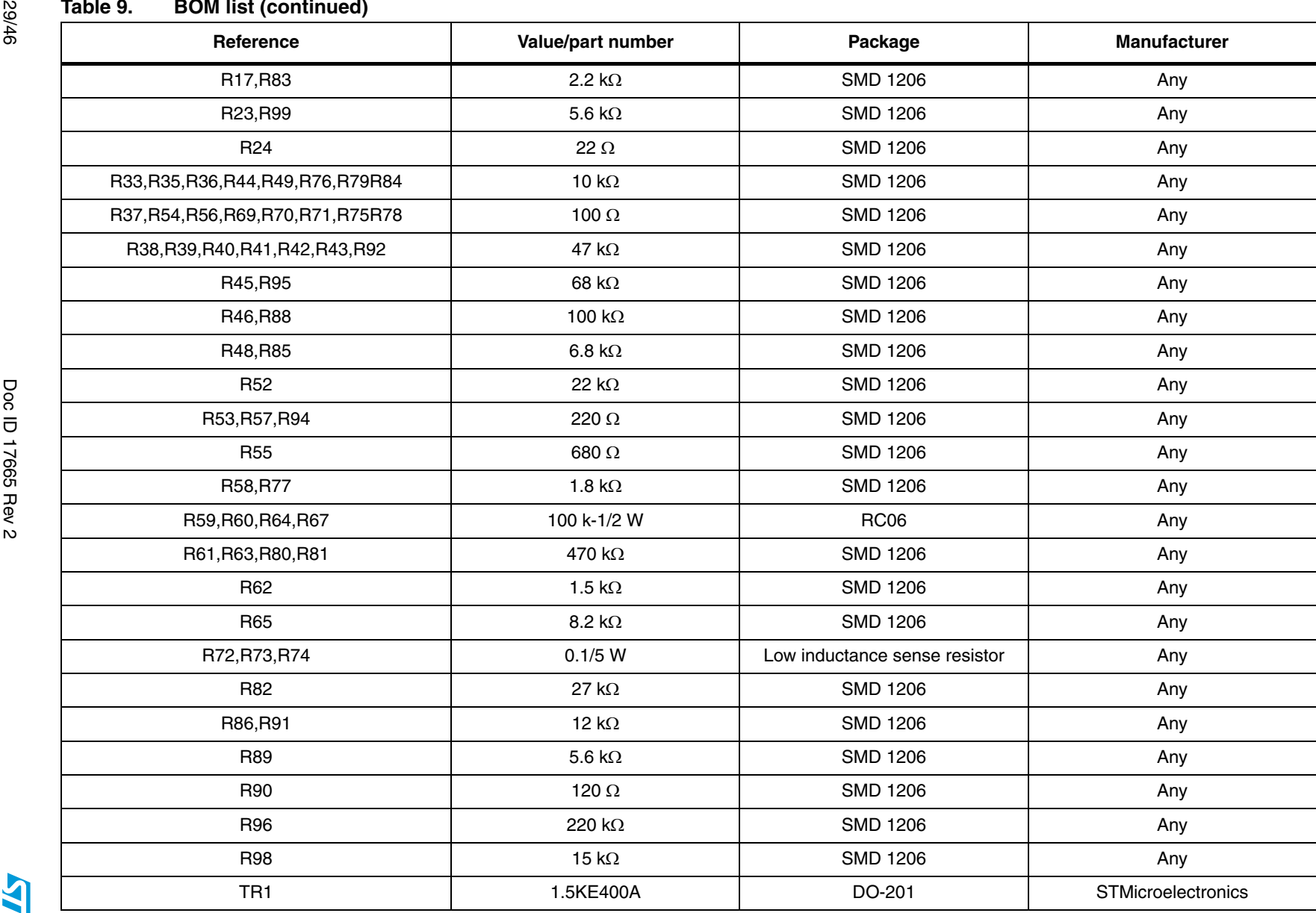

### **Table 9. BOM list (continued)**

**UM0969**

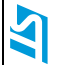

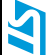

### **Table 9. BOM list (continued)**

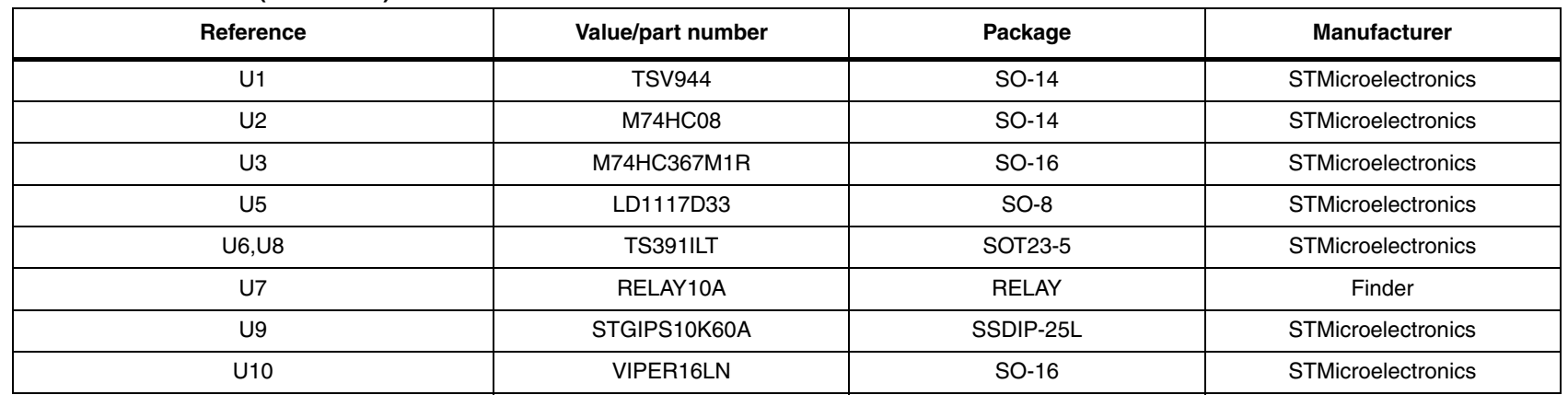

## <span id="page-30-0"></span>**7 PCB layout**

For this application a standard, double-layer, coppered PCB with a ~45 µm copper thickness was selected. The PCB material is FR-4. The dimensions of the board are:

- Length: 147 mm
- Width: 157 mm
- PCB thickness: 1.55 mm

<span id="page-30-1"></span>**Figure 11. Copper tracks - top side**

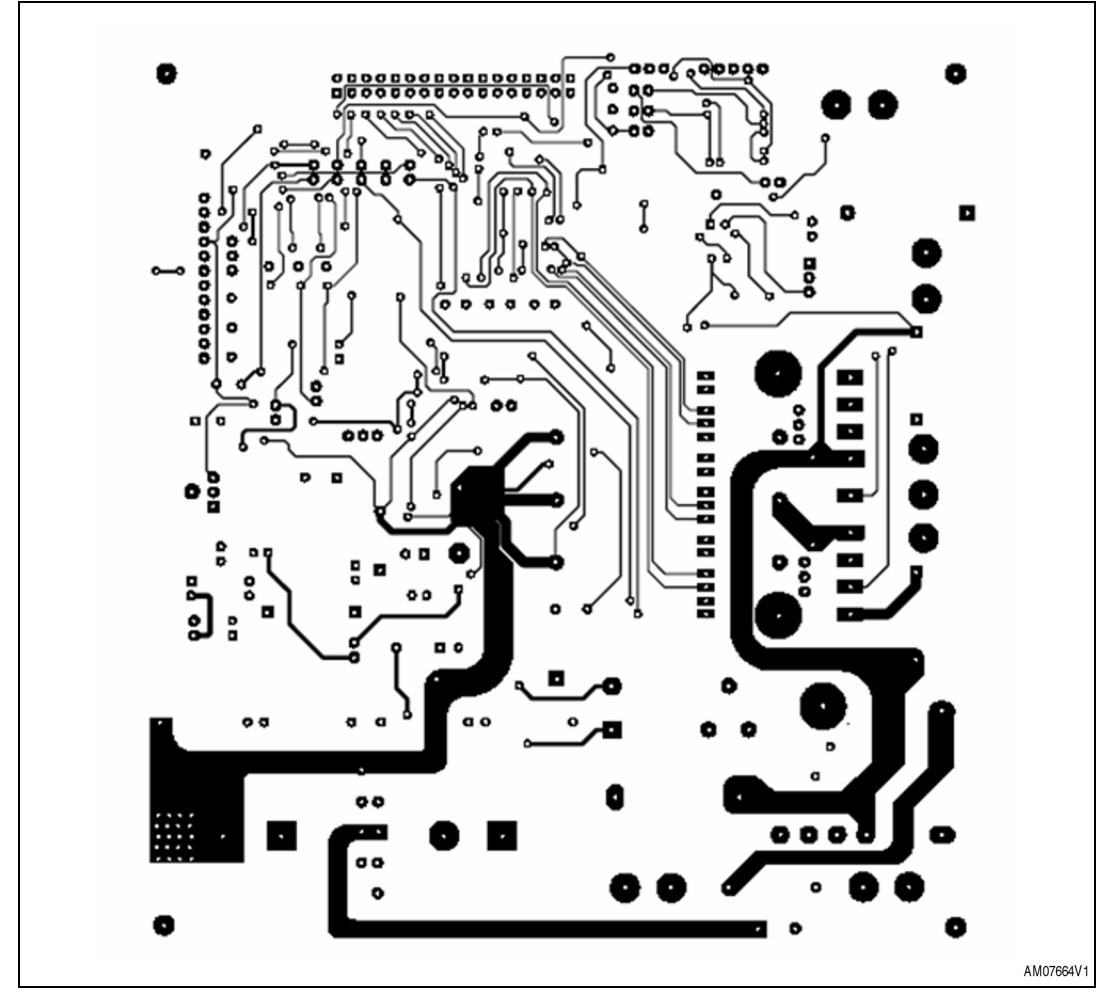

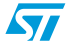

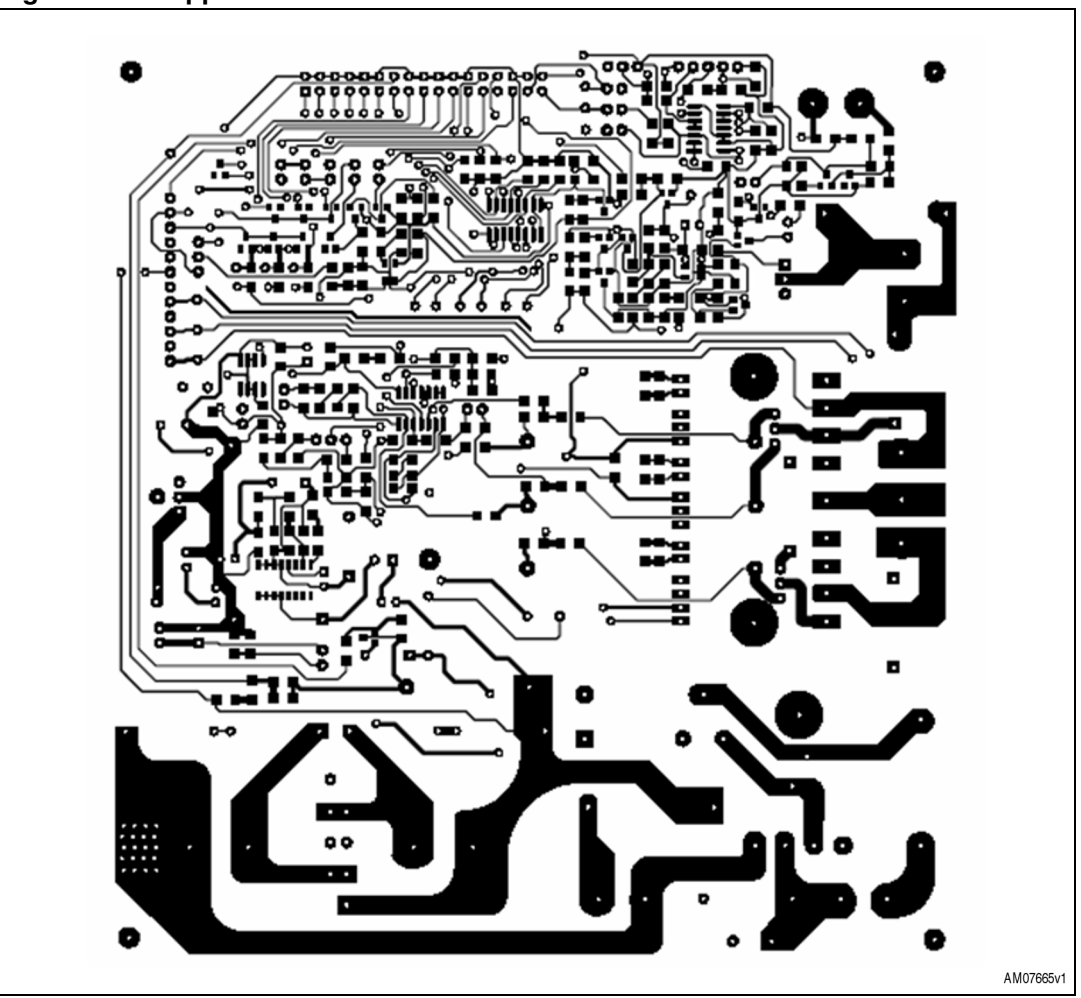

<span id="page-31-0"></span>**Figure 12. Copper tracks - bottom side**

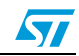

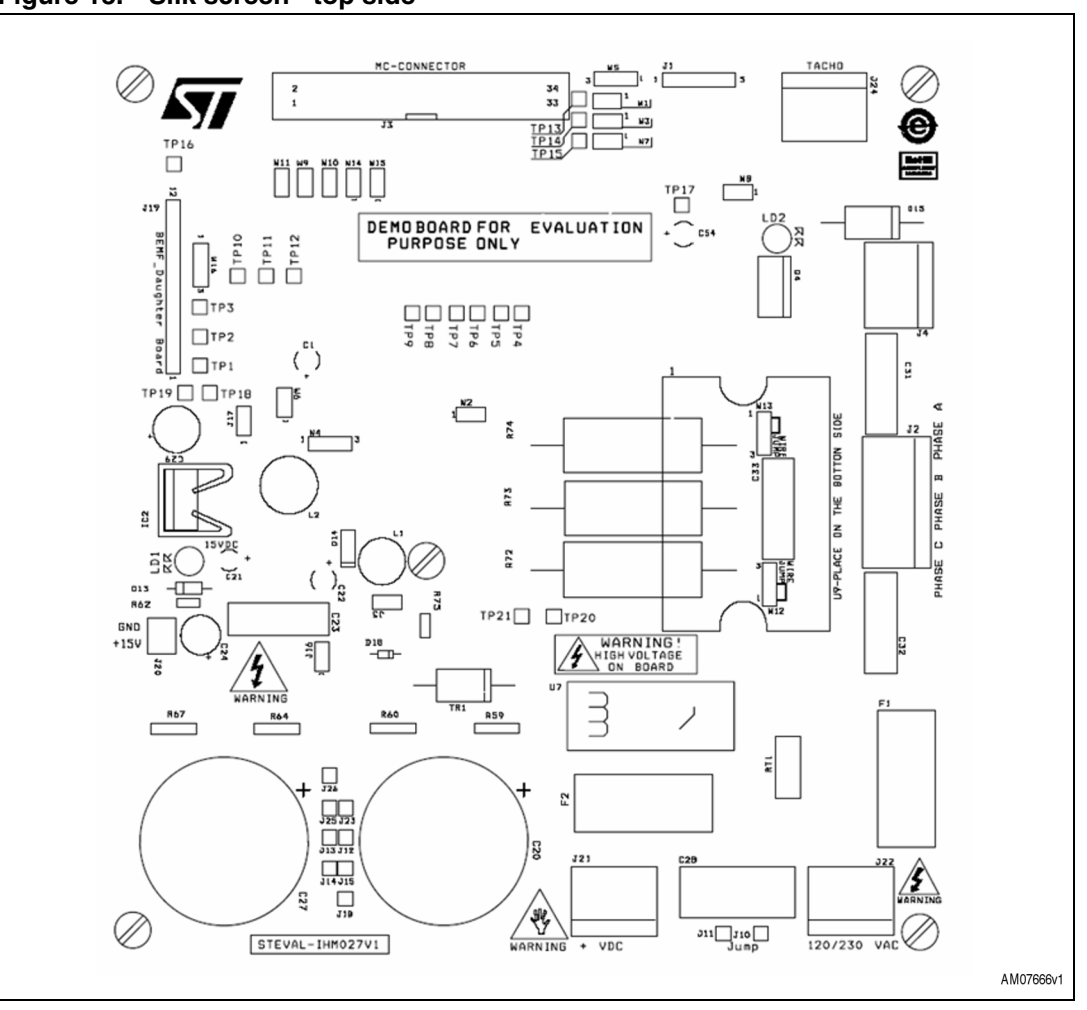

<span id="page-32-0"></span>**Figure 13. Silk screen - top side**

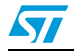

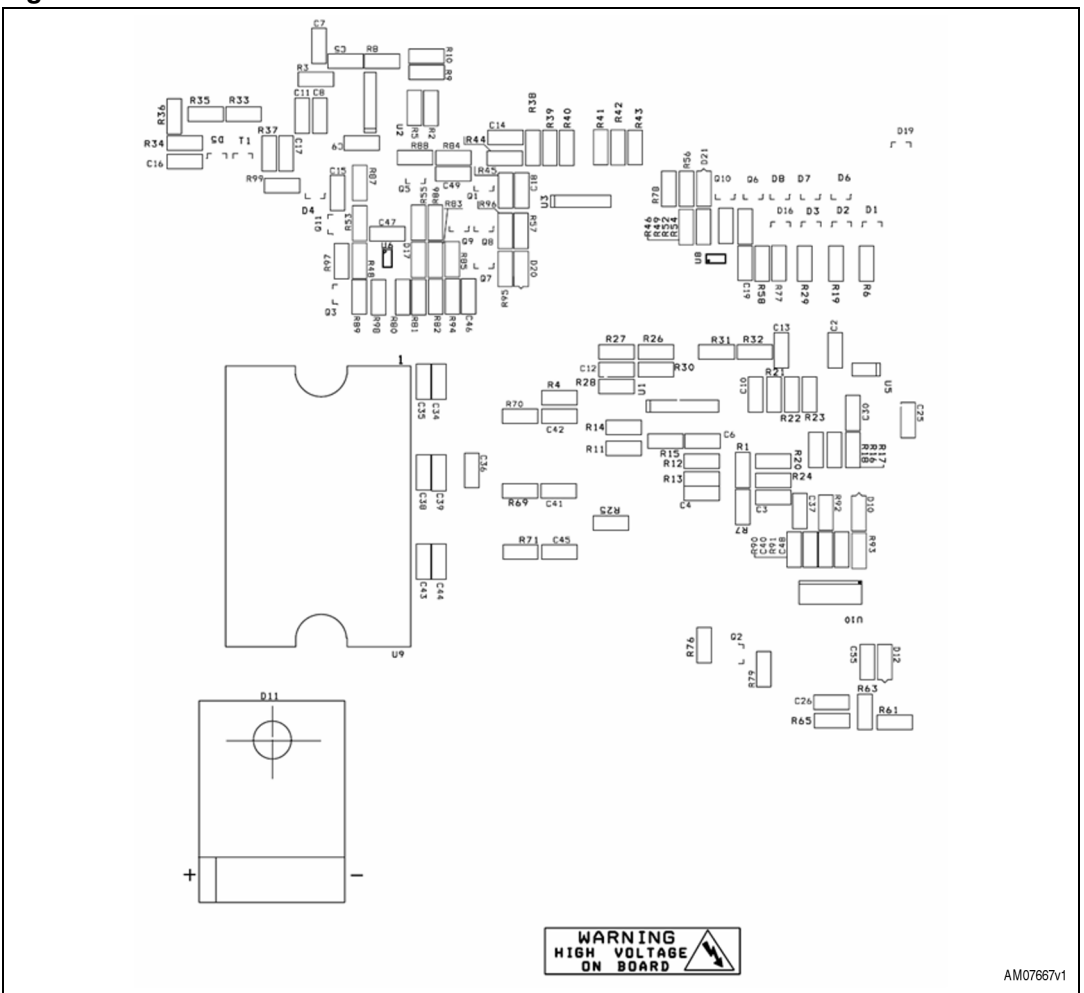

<span id="page-33-0"></span>**Figure 14. Silk screen - bottom side**

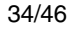

34/46 Doc ID 17665 Rev 2

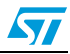

## <span id="page-34-0"></span>**8 Power losses and dissipation**

The power dissipation of the IPM, during normal working, is due to the conduction and switching losses of IGBTs and diodes. The losses during the turn-off steady-state can be ignored, because of their very small amount, and because of the minor effect of increasing the temperature in the device.

The conduction losses depend on the static electrical characteristics of the device (i.e. saturation voltage), therefore, they are a function of the conduction current and the device's junction temperature.

On the other hand, the switching loss is determined by the dynamic characteristics, like turnon/off time and overvoltage/current. Therefore, in order to obtain an accurate estimation of the switching losses, it is necessary to consider the DC-link voltage of the system, the applied switching frequency, the sinusoidal carrier frequency, and the power circuit layout in addition to the load current and junction temperature.

In this chapter, simple equations for calculating the average power dissipation of the STGIPS10K60A are shown. The power loss calculation intends to provide users with a way of selecting a matched power device, however, it is not expected to be used for thermal dissipation design.

## <span id="page-34-1"></span>**8.1 Assumptions**

- PWM controlled inverter with sinusoidal output
- PWM signals are generated by the comparison between a sinusoidal waveform (at a  $f_{\text{sine}}$  frequency) and a triangular waveform (at a  $f_{\text{sw}}$  frequency)
- Duty amplitude of PWM signals varies between (1-ma)/2 and (1+ma)/2 where  $m_a$  is the PWM modulation index
- Output current is sinusoidal (i= $I_{peak}cos(θ φ)$ ) and it does not include ripple
- Power factor of load output current is  $cos(\phi)$ ; ideal inductive load is used for switching

## <span id="page-34-2"></span>**8.2 Conduction loss**

The typical characteristics of forward drop voltage (at  $T_{\text{imax}}$ ) are approximated by the following linear equation for the IGBT and the diode, respectively.

### **Equation 10**

$$
v_{\text{cesat}} = V_{\text{to}\_\text{l} + R_{\text{ce}\_\text{l} \cdot i}
$$

$$
v_f = V_{to\_D} + R_{d\_D} \cdot i
$$

- $V_{to}$  = threshold voltage of IGBT
- $V_{to-D}$  = threshold voltage of diode
- $R_{ce,I}$  = on-state slope resistance of IGBT
- $R_{d-D}$  = on-state slope resistance of diode

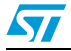

*[Figure 15](#page-35-0)* shows how to calculate the relevant parameters (values reported are not referred to the STGIPS10K60A).

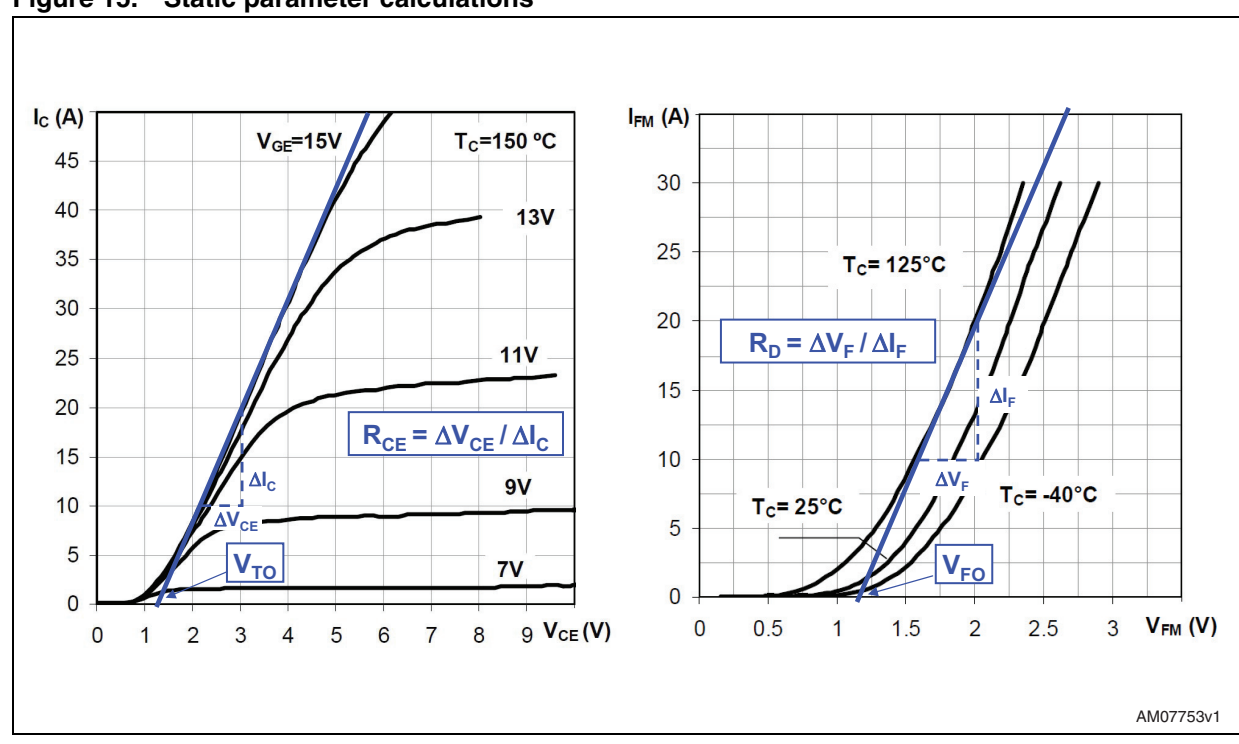

<span id="page-35-0"></span>**Figure 15. Static parameter calculations**

Assuming that the switching frequency is high, the output current of the PWM-inverter can be assumed to be sinusoidal.

### **Equation 11**

#### $i =$  Ipeak COS(θ – φ)

where  $φ$  is the phase-angle difference between output voltage and current.

Using *Equation 10*, the conduction loss of one IGBT and diode can be obtained as follows:

#### **Equation 12**

$$
P_{con,I} = \frac{V_I I_{peak}}{2\pi} \int_{\frac{\pi}{2}+\phi}^{\frac{\pi}{2}+\phi} \xi \cos(\theta-\phi) d\theta + \frac{R_I I_{peak}}{2\pi} \int_{\frac{\pi}{2}+\phi}^{\frac{\pi}{2}+\phi} \xi \cos^2(\theta-\phi) d\theta
$$

#### **Equation 13**

$$
P_{con.D} = \frac{V_D I_{peak}}{2\pi} \int_{-\frac{\pi}{2}+\phi}^{\frac{\pi}{2}+\phi} (1-\xi)\cos(\theta-\phi)d\theta + \frac{R_D I_{peak}}{2\pi} \int_{-\frac{\pi}{2}+\phi}^{\frac{\pi}{2}+\phi} (1-\xi)\cos^2(\theta-\phi)d\theta
$$

where ξ is the duty cycle in the given PWM control method:

36/46 Doc ID 17665 Rev 2

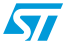

#### **Equation 14**

$$
\varepsilon = \left[ 1 + \text{macos}(\theta) \right] / 2
$$

and  $m_a$  is the PWM modulation index (defined as the peak phase voltage divided by the half of dc link voltage). Finally, the integration of *Equation 12* and *Equation 13* gives:

### **Equation 15**

$$
P_{con} = P_{con,I} + P_{con,D}
$$
  
=  $\frac{I_{peak}}{2\pi} (V_I + V_D) + \frac{I_{peak}}{8} (V_I - V_D) MI \cos \phi + \frac{I_{peak}^2}{8} (R_I + R_D) + \frac{I_{peak}^2}{3\pi} (R_I - R_D) MI \cos \phi$ 

It should be noted that the total IPM conduction losses are six times the calculated Pcon.

### <span id="page-36-0"></span>**8.3 Switching loss**

Switching losses can be divided into: turn-on power dissipation and turn-off power dissipation. The dynamic performances of the IGBT are strictly related to many parameters (voltage, current, temperature, etc.) so it is possible to make some assumptions to simplify the calculations. If the output current is sinusoidal, it is true if the switching frequency is high enough, also the switching power losses are sinusoidal:

### **Equation 16**

$$
E_{on}(\theta) = E_{on\_peak} \cos(\theta - \phi)
$$

$$
E_{off}(\theta) = E_{off\_peak} \cos(\theta - \phi)
$$

where  $E_{on\_{peak}}$  and  $E_{off\_{peak}}$  are the maximum value @  $T_{imax}$  and  $I_{coeak}$ . Using *Equation 16*, the switching losses can be obtained as follows:

### **Equation 17**

$$
P_{sw} = \frac{1}{2\pi} \int_{\frac{\pi}{2}+\phi}^{\frac{\pi}{2}+\phi} (E_{\text{on}} + E_{\text{on}}) f_{sw} d\theta
$$
  
= 
$$
\frac{(E_{\text{on-peak}} + E_{\text{on-peak}}) f_{sw}}{2\pi} \int_{\frac{\pi}{2}+\phi}^{\frac{\pi}{2}+\phi} \cos(\theta-\phi) d\theta = \frac{(E_{\text{on-peak}} + E_{\text{on-peak}}) f_{sw}}{\pi}
$$

### <span id="page-36-1"></span>**8.4 Thermal impedance overview**

Semiconductor devices are very sensitive to junction temperature. This makes the thermal performances analysis of the IPM a very important factor during the application development stage. To start the analysis of the device's thermal behavior, the basic (and

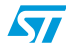

fundamental) concept of thermal resistance must be considered, which is defined as the difference in temperature between two closed isothermal surfaces divided by the total power flow between them, *Equation 18*.

#### **Equation 18**

$$
R_{\theta c} = \frac{T_j - T_c}{P_D}
$$

For semiconductor devices, typically, the important factors are the relation between  $\mathsf{T}_{\mathsf{j}},$  IGBT junction temperature, and a reference temperature,  $T_x$ . The selection of a reference point is arbitrary, but usually the hottest spot on the back of a device, on which a heatsink is attached, is chosen. This is called junction-to-case thermal resistance,  $R_{\text{dic}}$ . When the reference point is an ambient temperature, it is called junction-to-ambient thermal resistance,  $R_{\text{dia}}$ . Both thermal resistances are used for the characterization of a device's thermal performance.

The thermal resistance of the IPM is strictly related to the assembly process/material: STGIPS10K60A is based on a DBC substrate that guarantees a higher isolation voltage and an excellent thermal resistance value.

In practical operations, the power loss  $P_D$  is cyclic and therefore the transient RC equivalent thermal circuit, see *[Figure 16](#page-37-1)* and *[Table 10](#page-37-0)* for more details, should be considered. For pulsed power loss, the thermal capacitance effect delays the rise in junction temperature, and therefore permits a heavier loading of the IPM.

<span id="page-37-1"></span>**Figure 16. Equivalent STGIPS10K60A thermal network (CAUER models)**

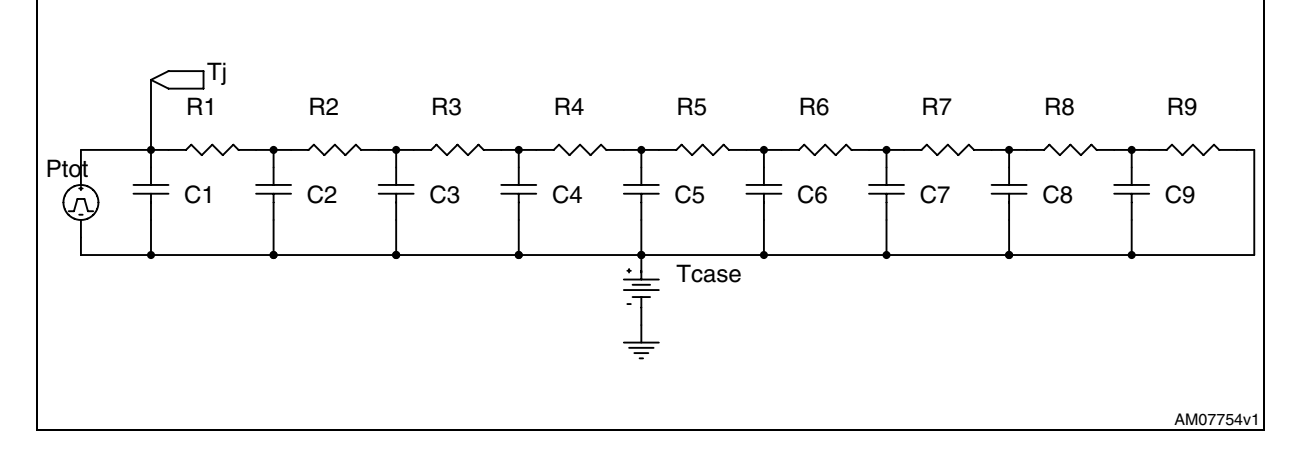

<span id="page-37-0"></span>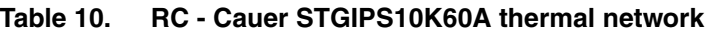

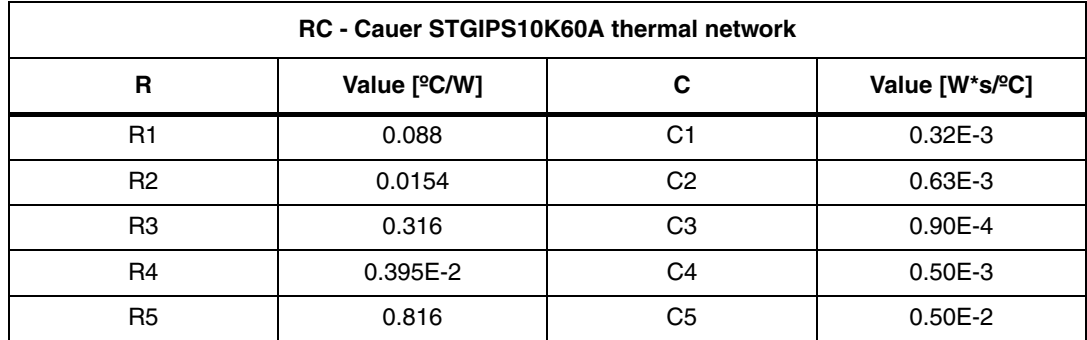

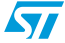

| <b>RC - Cauer STGIPS10K60A thermal network</b> |                           |                |                |
|------------------------------------------------|---------------------------|----------------|----------------|
| R                                              | Value [ <sup>o</sup> C/W] | С              | Value [W*s/ºC] |
| R <sub>6</sub>                                 | 0.432                     | C <sub>6</sub> | 1.20E-2        |
| R7                                             | 0.0123                    | C7             | $0.149E-2$     |
| R <sub>8</sub>                                 | 0.448                     | C8             | 0.809E-3       |
| R9                                             | 1.66                      | C9             | 0.120          |

**Table 10. RC - Cauer STGIPS10K60A thermal network (continued)**

## <span id="page-38-0"></span>**8.5 Temperature rise considerations and calculation example**

According to the previous mathematical formula, it is possible to simulate (with an accurate software tool) the STGIPS10K60A performances, under certain application conditions. *[Figure 17](#page-38-1)* shows the results ( $I_{C(RMS)}$  current - which is related to the output motor power vs. fsw) of the power loss simulations.

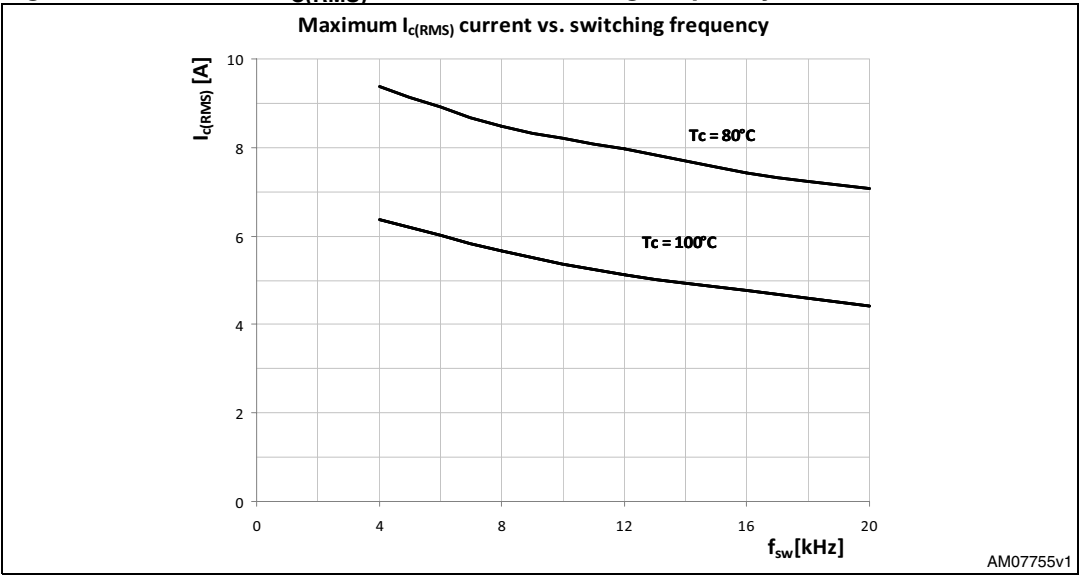

<span id="page-38-1"></span>Figure 17. Maximum I<sub>C(RMS)</sub> current vs. switching frequency

● Condition: V<sub>PN</sub>=300 V, V<sub>CC</sub>=V<sub>BS</sub>=15 V, V<sub>CE(sat)</sub>=typical, switching loss=typical, T<sub>j</sub>=125 °C, Tc=see graph, R<sub>th(j-c)</sub> = max., m<sub>a</sub>=0.8, PF=0.6, 3-phase continuous PWM modulation, 60 Hz sine waveform output.

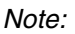

*Note: The above characteristics may vary in the different control schemes and motor drive types.*

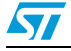

## <span id="page-39-0"></span>**9 Ordering information**

The demonstration board is available through the standard ordering system, the order code is: STEVAL-IHM027V1. The items delivered include the assembled board, board documentation, PCB fabrication data such as gerber files, assembly files (pick and place), and component documentation.

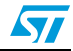

## <span id="page-40-0"></span>**10 Using the STEVAL-IHM027V1 with STM32 FOC firmware library**

The STM32 FOC firmware library v2.0 is a firmware library running on the STM3210B-MCKIT which allows the performing of the FOC of a PMSM (or ACIM) in a configuration with and without sensors.

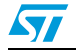

## <span id="page-41-0"></span>**11 Environmental considerations**

### **Warning: The STEVAL-IHM027V1 demonstration board must only be used in a power laboratory. The voltage used in the drive system presents a shock hazard.**

The kit is not electrically isolated from the DC input. This topology is very common in motor drives. The microprocessor is grounded by the integrated ground of the DC bus. The microprocessor and associated circuitry are hot and MUST be isolated from user controls and communication interfaces.

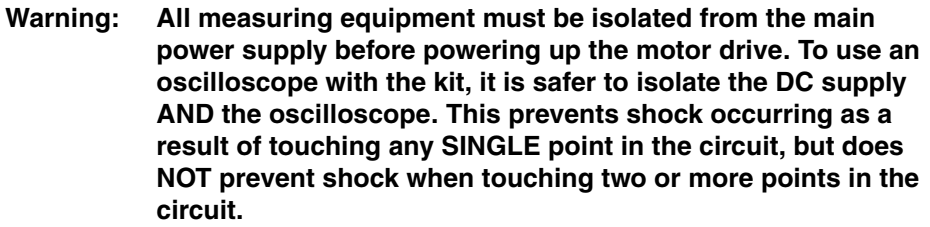

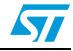

## <span id="page-42-0"></span>**12 Hardware requirements**

To run the STEVAL-IHM027V1 together with the STM32 FOC firmware library, the following items are required:

- The board: STEVAL-IHM027V1
- High voltage insulated AC power supply up to 230 VAC
- J-link programmer (not included in the package)
- J-link insulating board (not included in the package)
- 3-phase brushless motor with permanent magnet rotor or a generic 3-phase induction motor (not included in the package)
- Insulated oscilloscope (as needed)
- Insulated multimeter (as needed).

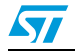

## <span id="page-43-0"></span>**13 Software requirements**

To customize, compile, and download the STM32 FOC firmware library v2.0 motor control firmware, the IAR tool "EWARM v5.30" must be installed. The free 32 kB limited version (referenced as "IAR Kickstand Kit™" version) is available for download at http://supp.iar.com/Download.

## <span id="page-43-1"></span>**14 Conclusion**

This document describes the 1 kW 3-phase motor control STEVAL-IHM027V1 demonstration board based on IPM as a universal fully-evaluated platform.

## <span id="page-43-2"></span>**15 References**

- <span id="page-43-3"></span>1. STGIPS10K60A datasheet
- <span id="page-43-4"></span>2. VIPer16 datasheet
- 3. STGF10NC60KD datasheet
- 4. UM0379
- 5. UM0723

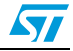

## <span id="page-44-0"></span>**16 Revision history**

#### <span id="page-44-1"></span>Table 11. **Document revision history**

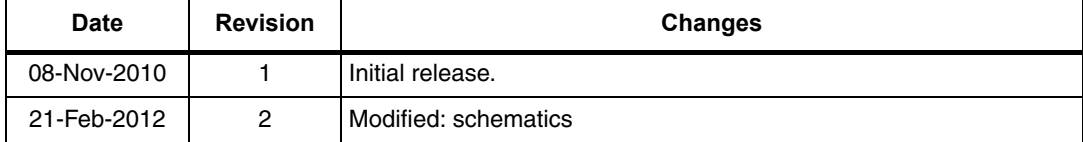

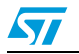

#### **Please Read Carefully:**

Information in this document is provided solely in connection with ST products. STMicroelectronics NV and its subsidiaries ("ST") reserve the right to make changes, corrections, modifications or improvements, to this document, and the products and services described herein at any time, without notice.

All ST products are sold pursuant to ST's terms and conditions of sale.

Purchasers are solely responsible for the choice, selection and use of the ST products and services described herein, and ST assumes no liability whatsoever relating to the choice, selection or use of the ST products and services described herein.

No license, express or implied, by estoppel or otherwise, to any intellectual property rights is granted under this document. If any part of this document refers to any third party products or services it shall not be deemed a license grant by ST for the use of such third party products or services, or any intellectual property contained therein or considered as a warranty covering the use in any manner whatsoever of such third party products or services or any intellectual property contained therein.

**UNLESS OTHERWISE SET FORTH IN ST'S TERMS AND CONDITIONS OF SALE ST DISCLAIMS ANY EXPRESS OR IMPLIED WARRANTY WITH RESPECT TO THE USE AND/OR SALE OF ST PRODUCTS INCLUDING WITHOUT LIMITATION IMPLIED WARRANTIES OF MERCHANTABILITY, FITNESS FOR A PARTICULAR PURPOSE (AND THEIR EQUIVALENTS UNDER THE LAWS OF ANY JURISDICTION), OR INFRINGEMENT OF ANY PATENT, COPYRIGHT OR OTHER INTELLECTUAL PROPERTY RIGHT.**

**UNLESS EXPRESSLY APPROVED IN WRITING BY TWO AUTHORIZED ST REPRESENTATIVES, ST PRODUCTS ARE NOT RECOMMENDED, AUTHORIZED OR WARRANTED FOR USE IN MILITARY, AIR CRAFT, SPACE, LIFE SAVING, OR LIFE SUSTAINING APPLICATIONS, NOR IN PRODUCTS OR SYSTEMS WHERE FAILURE OR MALFUNCTION MAY RESULT IN PERSONAL INJURY, DEATH, OR SEVERE PROPERTY OR ENVIRONMENTAL DAMAGE. ST PRODUCTS WHICH ARE NOT SPECIFIED AS "AUTOMOTIVE GRADE" MAY ONLY BE USED IN AUTOMOTIVE APPLICATIONS AT USER'S OWN RISK.**

Resale of ST products with provisions different from the statements and/or technical features set forth in this document shall immediately void any warranty granted by ST for the ST product or service described herein and shall not create or extend in any manner whatsoever, any liability of ST.

ST and the ST logo are trademarks or registered trademarks of ST in various countries.

Information in this document supersedes and replaces all information previously supplied.

The ST logo is a registered trademark of STMicroelectronics. All other names are the property of their respective owners.

© 2012 STMicroelectronics - All rights reserved

STMicroelectronics group of companies

Australia - Belgium - Brazil - Canada - China - Czech Republic - Finland - France - Germany - Hong Kong - India - Israel - Italy - Japan - Malaysia - Malta - Morocco - Philippines - Singapore - Spain - Sweden - Switzerland - United Kingdom - United States of America

**www.st.com**

46/46 Doc ID 17665 Rev 2

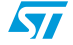